# Programming Manual 4060B Series Dual Channel Function/Arbitrary **Waveform Generators**

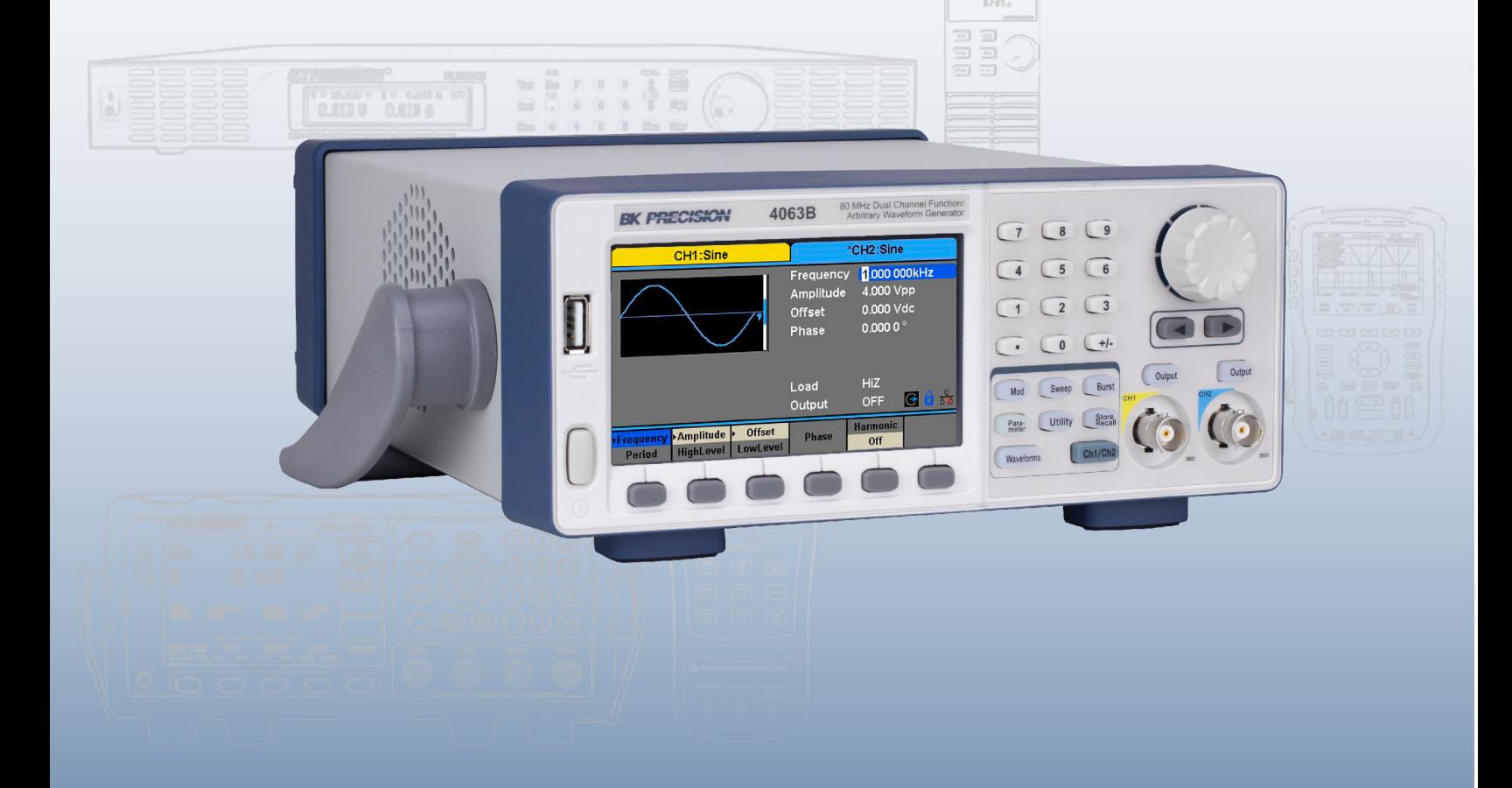

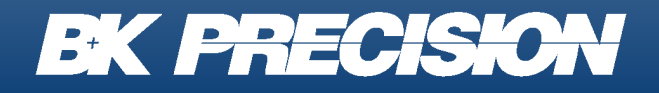

bkprecision.com

## **Contents**

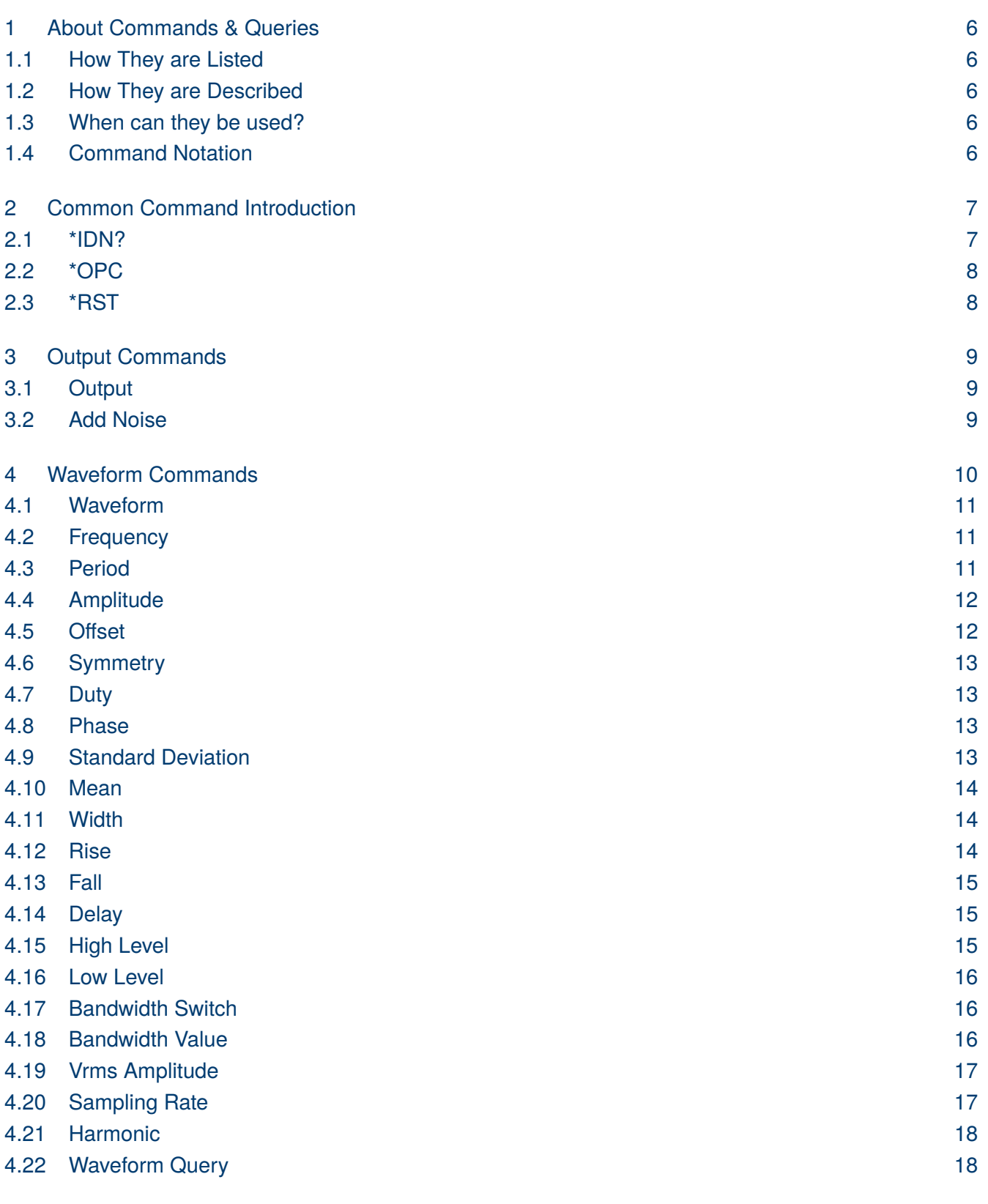

[5 Modulation 19](#page-18-0)

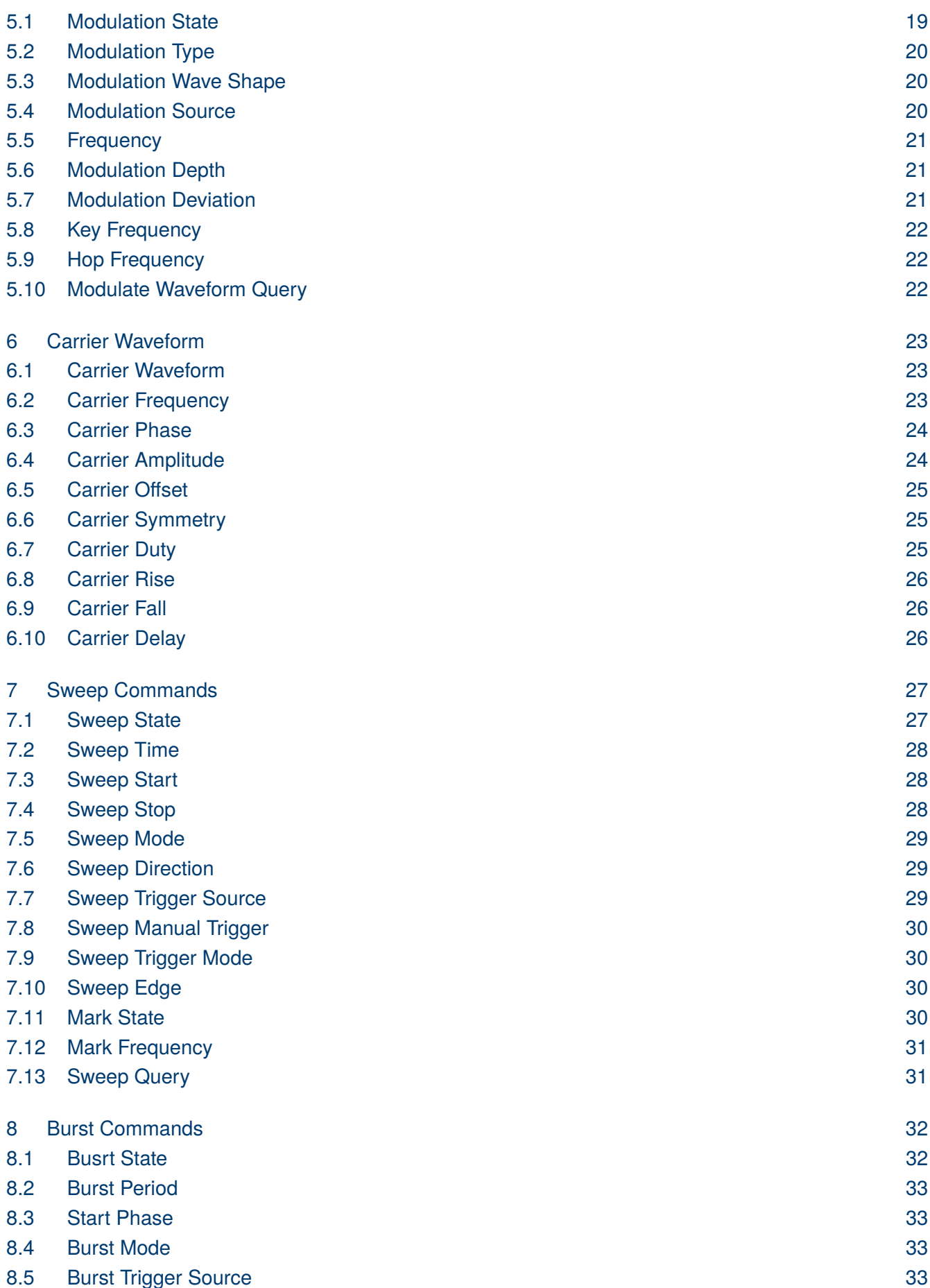

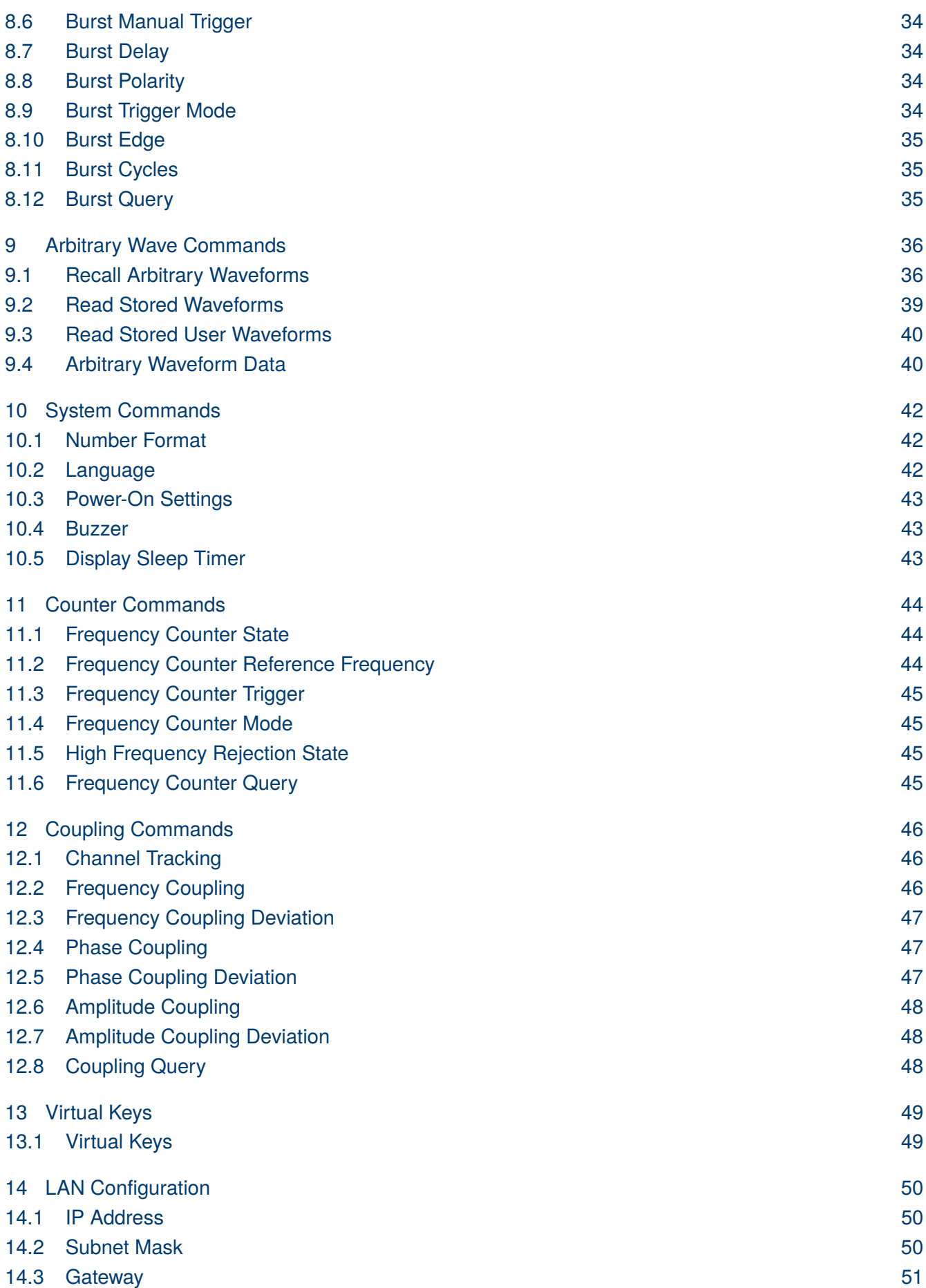

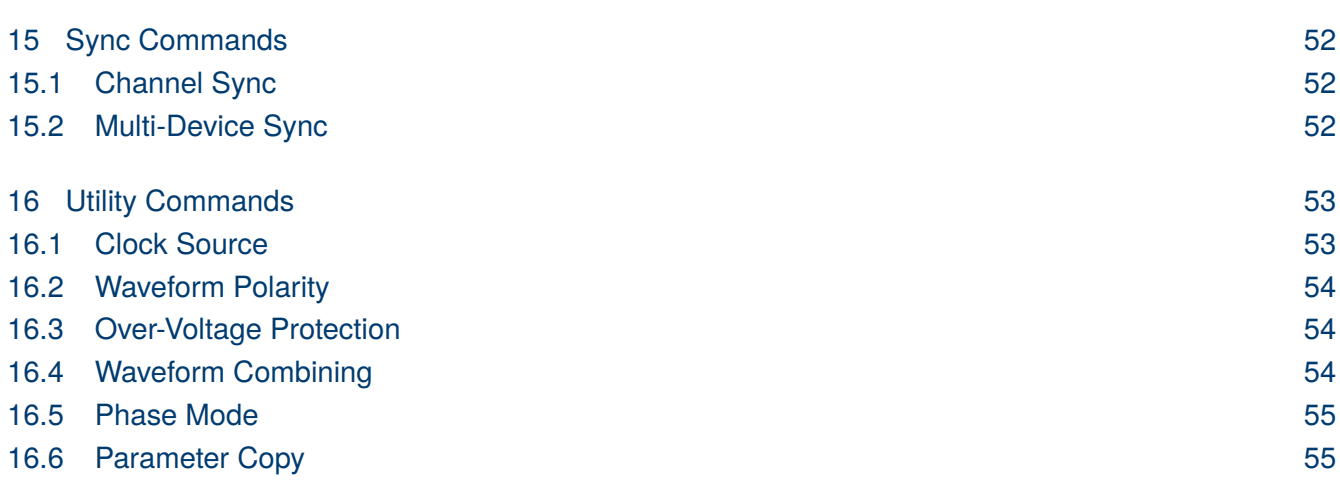

## About Commands & Queries

<span id="page-5-0"></span>This section lists and describes the remote control commands and queries recognized by the instrument. All commands and queries can be executed in either local or remote state.

The description, command syntax, query syntax, example and respond can be found in a section. The commands are given in both long and short form. All examples are shown in short form. Queries perform actions such as obtaining information, and are recognized by the question mark (?) following the header.

#### **1.1 How They are Listed**

The commands are listed by subsystem and alphabetical order according to their short form.

#### **1.2 How They are Described**

In the descriptions themselves, a brief explanation of the function performed is given. This is followed by a presentation of the formal syntax, with the header given in Upper-and-Lower-Case characters and the short form derived from it in ALL UPPER-CASE characters. Where applicable, the syntax of the query is given with the format of its response.

#### **1.3 When can they be used?**

The commands and queries listed here can be used for 4050 Series arbitrary/function waveform generators.

#### **1.4 Command Notation**

The following notation is used in the commands:

< > Angular brackets enclose words that are used as placeholders, of which there are two types: the header pathand the data parameter of a command.

:= A colon followed by an equals sign separates a placeholder from the description of the type and range of values that may be used in a command instead of the placeholder.

{ } Braces enclose a list of choices, one of which one must be made.

[] Square brackets enclose optional items.

… An ellipsis indicates that the items both to its left and right may be repeated a number of times.

## <span id="page-6-0"></span>Common Command Introduction

IEEE standard defines the common commands used for querying the basic inSyntaxion of the instrument or executing basic operations. These commands usually start with "\*" and the length of the keywords of the command is usually 3 characters.

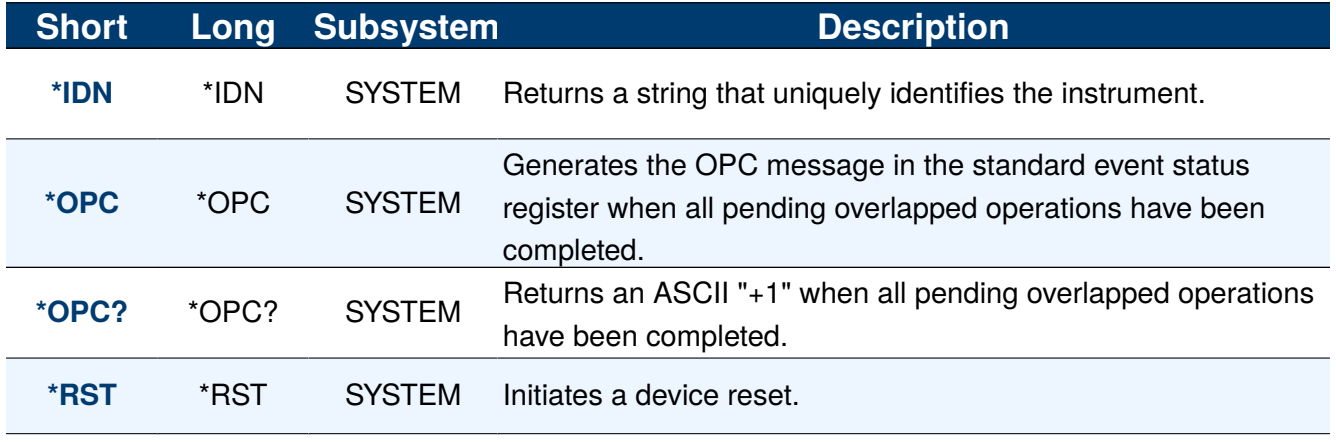

#### **Table 2.1** Common Commands

#### **2.1 \*IDN?**

- **Description** The \*IDN? query causes the instrument to identify itself. The response comprises manufacturer, model, serial number, software version and firmware version.
	- **Query** \*IDN?
	- **Response** \*IDN, <device id>,<model>,<serial number>, <firmware, hardware versions>.

<manufacturer>:="BK" is used to identify the manufacturer.

<model>:= A model identifier less than 14 characters will contain the model number.

 $\langle$  serial number $\rangle$ : = Number that uniquely identifies the instrument.

<version>:= Contains the firmware version and hardware level.

#### **Example** \*IDN?

Returns: BK,4063B,\*\*\*\*\*\*\*\*\*,2.01.01.35R3B2

<span id="page-7-0"></span>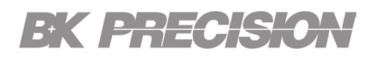

### **2.2 \*OPC**

**Description** Sets the **Operation Complete** bit (bit 0) in the Standard Event Register after all of the previous commands have been completed. Other commands may be executed before the bit is set.

> This command is used to stops the controller until all pending commands are completed. **\*OPC?** returns **"1"** to the output buffer after the previous commands have been completed.

Other commands cannot be executed until this command completes.

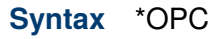

- **Query** \*OPC?
- **Example** \*OPC
- **Response** <bool>

#### **2.3 \*RST**

- **Description** Reset the instrument to its factory default state. \*RST does not affect stored instrument states, or the I/O settings, which are stored in non-volatile memory.
	- **Syntax** \*RST
	- **Example** \*RST

## Output Commands

#### <span id="page-8-0"></span>**3.1 Output**

**Description** Enables or disables the output of the selected channel.

**Syntax** <channel>:OUTPut <br/> <br/>kbool>,LOAD,<load>,PLRT, <polarity>  $\langle channel \rangle := \{C1, C2\}$  $\langle \text{bool} \rangle := \{ \text{ON} \mid \text{OFF} \}$  $\langle$ load $\rangle$  := {50 to 100000, or HZ(high impedance)}  $\langle$  polarity > := {NOR(normal) | INVT(inverted)}

- **Query** <channel>:OUTPut?
- **Example** C1:OUTP OFF,LOAD,75,PLRT,NOR
- **Response** <string>, C1:OUTP OFF,LOAD,75,PLRT,NOR

#### **3.2 Add Noise**

**Description** Adds the specified signal-to-noise ratio to the output of the selected channel.

Syntax <channel>:NOISE\_ADD STATE,<br/>bool>,RATIO,<S/N>  $\langle channel \rangle := \{C1, C2\}$  $\langle \text{bool} \rangle := \{ \text{ON} \mid \text{OFF} \}$  $\langle$ S/N $\rangle$  := {2.1-100000000}  $\langle$ S/N (dB) $\rangle$ := {3.24886-80}

- **Query** <channel>:NOISE\_ADD?
- **Example** C1:NOISE\_ADD STATE,ON,RATIO,120
- **Response** string, C1:NOISE\_ADD STATE,OFF,RATIO,100,RATIO\_DB,20dB

## Waveform Commands

<span id="page-9-0"></span>The waveform commands provide remote access to the parameter configuration of all basic waveforms. Basic waveforms consist of: SINE, SQUARE, RAMP, PULSE, NOISE, ARB, DC

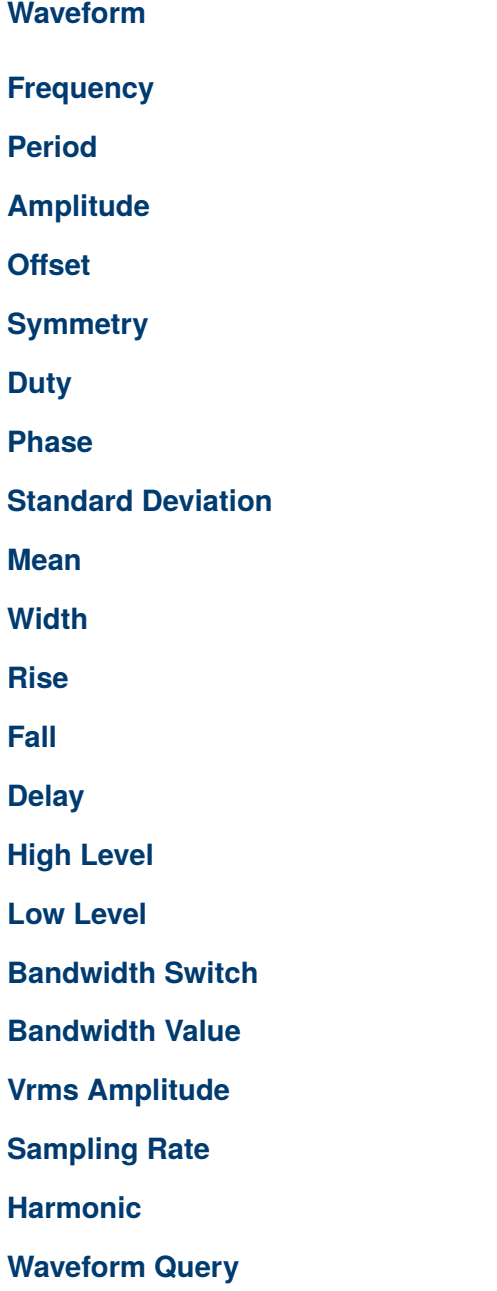

The parameters of the waveforms can be combined to set all parameters at once: **C1:BSWV WVTP,SINE,FRQ,1000HZ,PERI,0.001S,AMP,4V,AMPVRMS, 1.414Vrms, MAX\_OUTPUT\_AMP,20V,OFST,0V,HLEV,2V,LLEV,-2V,PHSE,0**

<span id="page-10-0"></span>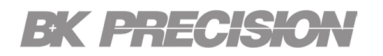

#### **4.1 Waveform**

**Description** Sets the waveform type.

**Syntax** <channel>:BaSic\_WaVe WVTP,<type> <type> := {SINE | SQUARE | RAMP | PULSE | NOISE | ARB | DC}

**Example** C1:BaSic\_WaVe WVTP,RAMP

#### **4.2 Frequency**

**Description** Sets the frequency of the waveform.

**Syntax** <channel>:BaSic\_WaVe FRQ,<frequency> <frequency> := {1μ to 120 MHz}**See table 4.1 for more information.**

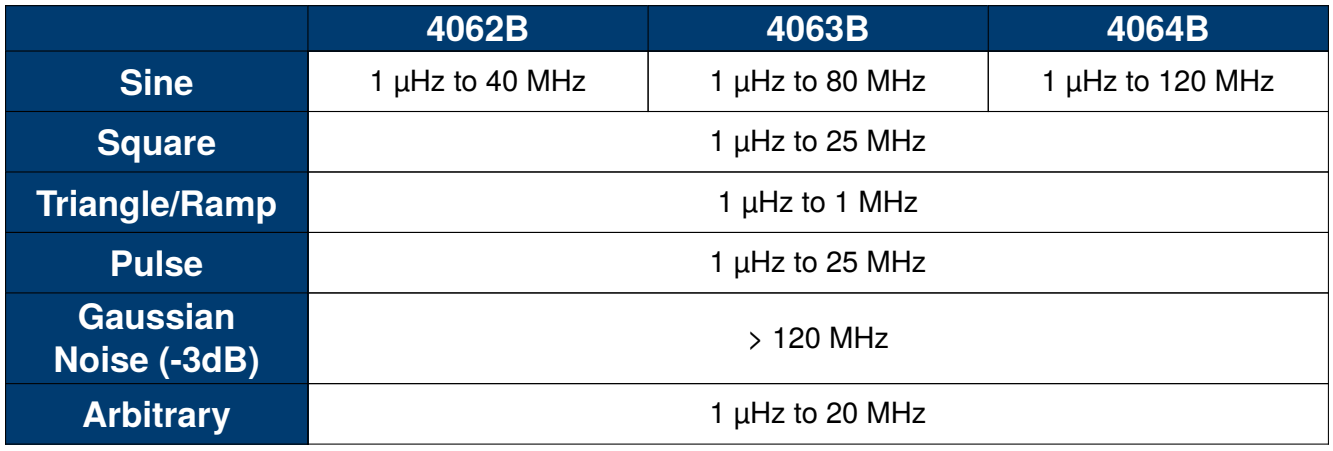

#### **Table 4.1** Frequency Characteristics

**Example** C1:BaSic\_WaVe FREQ,1000

#### **4.3 Period**

- **Description** Sets the period of the waveform. This command is not valied when the waveform type is set to **Noise** or **DC**. The value is set in seconds(s).
	- **Syntax** <channel>:BaSic\_WaVe PERI,<period> <period> := {8.3 ns to 1 Ms} **See table 4.1 for more information.**

**Example** C1:BaSic\_WaVe PERI,1e-3

## <span id="page-11-0"></span>EK EHECKO

#### **4.4 Amplitude**

- **Description** Sets the amplitude of the waveform. This command is not valied when the waveform type is set to **Noise** or **DC**. The value is set in volts peak-to-peak(Vpp).
	- **Syntax** <channel>:BaSic\_WaVe AMP,<amplitude>  $\langle$  amplitude $\rangle := \{2 \text{ mVpp to } 20 \text{ Vpp}\}\$

**Note:**

2 mVpp to 20 Vpp  $($   $\leq$  20 MHz) 2 mVpp to 10 Vpp ( $>$  20 MHz) This specification will be divided by 2 while applied to a 50  $\Omega$  load.

**Example** C1:BaSic\_WaVe AMP,3

#### **4.5 Offset**

- **Description** Sets the offset of the waveform. This command is not valied when the waveform type is set to **Noise**. The value is set in volts (V).
	- **Syntax** <channel>:BaSic\_WaVe OFST,<offset>  $\langle$  amplitude> := { $\pm$  10 V}

**Note:**

 $\pm$  5 V (into 50  $\Omega$  load)  $\pm$  10 V (into open circuit)

**Example** C1:BaSic\_WaVe OFST,0

## <span id="page-12-0"></span>EK E<del>regisk</del>o

#### **4.6 Symmetry**

- **Description** Sets the symmetry of the ramp waveform. This command is only valid when the waveform type is set to **RAMP**. The value is set in percentage (%).
	- **Syntax** <channel>:BaSic\_WaVe SYM,<symmetry>  $\langle$  symmetry $\rangle := \{0 \text{ to } 100\% \}$
	- **Example** C1:BaSic\_WaVe SYM,50

#### **4.7 Duty**

**Description** Sets the duty cycle of the square waveform. This command is only valid when the waveform type is set to **SUARE** or **Pulse**. The value is set in percentage (%).

**Syntax** <channel>:BaSic\_WaVe DUTY,<duty>  $\langle \text{duty} \rangle := \{0 \text{ to } 100\% \}$ 

**Example** C1:BaSic\_WaVe DUTY,50

#### **4.8 Phase**

**Description** Sets the phase of the waveform. This command is not valid when the waveform type is set to **NOISE**, **Pulse**, **DC**. The value is set in degrees.

**Syntax** <channel>:BaSic\_WaVe PHSE,<phase>  $\langle \text{phase} \rangle := \{0 \text{ to } 360\}$ 

**Example** C1:BaSic\_WaVe PHSE,90

#### **4.9 Standard Deviation**

- **Description** Sets the standard deviation of the waveform. This command is only valid when the waveform type is set to **NOISE**. The value is set in volts(V).
	- **Syntax** <channel>:BaSic\_WaVe STDEV,<standard deviation>  $\langle$  standard deviation  $\rangle := \{2mV \text{ to } 1.15 V\}$
	- **Example** C1:BaSic\_WaVe STDEV,0.575

## <span id="page-13-0"></span>EK PHECKE

#### **4.10 Mean**

- **Description** Sets the mean of the waveform. This command is only valid when the waveform type is set to **NOISE**. The value is set in volts(V).
	- **Syntax** <channel>:BaSic\_WaVe MEAN,<mean>  $\langle mean \rangle := \{\pm 10 \text{ V}\}\$
	- **Example** C1:BaSic\_WaVe MEAN,0

#### **4.11 Width**

**Description** Sets the width of the pulse waveform. This command is only valid when the waveform type is set to **PULSE**. The value is set in seconds (S).

**Syntax** <channel>:BaSic\_WaVe WIDTH,<width>  $\langle \text{width} \rangle := \{16.3 \text{ ns to } 1 \text{ Ms}\}$ 

**Example** C1:BaSic\_WaVe WIDTH,1e6

#### **4.12 Rise**

- **Description** Sets the rise of the pulse waveform (10 to 90%). This command is only valid when the waveform type is set to **PULSE**. The value is set in seconds (S).
	- **Syntax** <channel>:BaSic\_WaVe RISE,<rise>  $\langle$ rise $\rangle := \{8.4 \text{ ns to } 122.4 \text{ s}\}\$

#### **Note:**

10% to 90%, 1 Vpp, 50Ω Load, Subject to pulse width limits.

**Example** C1:BaSic\_WaVe RISE,8.4e-9

## <span id="page-14-0"></span>EK PRECISK

#### **4.13 Fall**

- **Description** Sets the fall of the pulse waveform (10 to 90%). This command is only valid when the waveform type is set to **PULSE**. The value is set in seconds (S).
	- **Syntax** <channel>:BaSic\_WaVe FALL,<fall>  $\langle \text{fall} \rangle := \{8.4 \text{ ns to } 122.4 \text{ s}\}\$

#### **Note:**

10% to 90%, 1 Vpp, 50Ω Load, Subject to pulse width limits.

**Example** C1:BaSic\_WaVe FALL,8.4e-9

#### **4.14 Delay**

**Description** Sets the delay of the pulse waveform. This command is only valid when the waveform type is set to **PULSE**. The value is set in seconds (S).

**Syntax** <channel>:BaSic\_WaVe DLY,<delay>  $\langle$  delay $\rangle := \{-1 \text{ Ms to } 1 \text{ Ms}\}$ 

**Example** C1:BaSic\_WaVe DLY,8.4e-9

#### **4.15 High Level**

- **Description** Sets the high level of the pulse waveform. This command is not valid when the waveform type is set to **NOISE** or **DC**. The value is set in volts (V).
	- **Syntax** <channel>:BaSic\_WaVe HLEV, <high level>  $\langle$ high level $\rangle := \{-9.998 \text{ to } 10 \text{ V}\}$
	- **Example** C1:BaSic\_WaVe HLEV,-9.998

#### <span id="page-15-0"></span>**4.16 Low Level**

- **Description** Sets the low level of the pulse waveform. This command is not valid when the waveform type is set to **NOISE** or **DC**. The value is set in volts (V).
	- **Syntax** <channel>:BaSic\_WaVe LLEV, < low level>  $\langle$  low level> := {-10 V to 9.998 }
	- **Example** C1:BaSic\_WaVe LLEV,-9.998

#### **4.17 Bandwidth Switch**

- **Description** Sets the bandwidth switch of the noise waveform. This command is only valid when the waveform type is set to **NOISE**.
	- **Syntax** <channel>:BaSic\_WaVe BANDSTATE,<br/>bandwidth switch>  $\langle$ bandwidth switch> := {ON | OFF }
	- **Example** C1:BaSic\_WaVe BANDSTATE,ON

#### **4.18 Bandwidth Value**

- **Description** Sets the bandwidth value of the noise waveform. This command is only valid when the waveform type is set to **NOISE**. The value is set in mega hertz (MHz).
	- **Syntax** <channel>:BaSic\_WaVe BANDWIDTH,<br/>bandwidth value>  $\langle$ bandwidth value> := {20 MHz to 120 MHz}

**Example** C1:BaSic\_WaVe BANDWIDTH,ON

## <span id="page-16-0"></span>EK PHECKE

#### **4.19 Vrms Amplitude**

- **Description** Sets the amplitude value of waveform. The value is set in volts (Vrms).
	- Syntax <channel>:BaSic\_WaVe AMPVRMS,<amplitude>  $\langle$  amplitude $\rangle$  := {.7 mVrms to 7.07 Vrms}

**Note:**

.7 mVrms to 7.07 Vrms( ≤ 20 MHz) .7 mVrms to 3.5355 Vrms ( > 20 MHz) This specification will be divided by 2 while applied to a 50  $\Omega$  load.

**Example** C1:BaSic\_WaVe AMPVRMS,0.707e-3

### **4.20 Sampling Rate**

**Description** Writes or reads the sampling rate and interpolation method for the **True ARB** mode.

- Synxtax <channel>:SampleRATE MODE,TARB,VALUE,<sample rate>,  $\langle$  sample rate $\rangle := \{0 \text{ to } 70 \text{ MSa/s}\}\$ 
	- **Query** <channel>:SampleRATE?
- **Example** C1:SRATE MODE,TARB,VALUE,75e6 C1:SRATE?
- **Response** C1:SRATE MODE,TARB,VALUE,75000000Sa/s

#### <span id="page-17-0"></span>**4.21 Harmonic**

**Description** Writes or reads the harmonic parameters. This command is only valid when the basic waveform is **SINE**.

Synxtax <channel>:HARMonic HARMSTATE,<br/>cool>,HARMTYPE,<type>,HARMORDER,<order>,<unit>,<wall HARMPHASE, <phase>  $\langle$ bool > := {ON mid OFF}  $\langle$ type $\rangle := \{$  EVEN  $|$  ODD  $|$  ALL $\rangle$  $\langle \text{order} \rangle := \{1 \mid 2 \mid ... \mid M\}$ , where M is the supported maximum order. <unit> := {HARMAMP| HARMDBC} <value> := amplitude of specified harmonic. The range of valid values depends on the model. When  $\langle$ unit $\rangle$  = HARMAMP, the unit is volts, peak-to-peak "Vpp", and when <unit>= HARMDBC, the unit is "dBc".  $\langle$  phase $\rangle := \{0 \text{ to } 360\}$ , the unit is "degree"

- **Query** <channel>:HARMonic
- **Example** C1:HARM HARMORDER,2,HARMDBC,-6 C1:HARM?
- **Response** C1:HARM HARMSTATE,ON,HARMTYPE,EVEN,HARMORDER,2,HARMAMP,0V, HARMDBC,-80dBc,HARMPHASE,0

### **4.22 Waveform Query**

- **Description** Reads all the parameters of the set basic waveform.
	- **Query** <channel>:BaSic\_WaVe?
	- **Example** C1:WVTP?
	- **Response** <string>, C1:BSWV WVTP,RAMP,FRQ,1000HZ,PERI,0.001S,AMP,1.9999V,AMPVRMS, 0.706965Vrms,AMPDBM,9.99825dBm,MAX\_OUTPUT\_AMP,20V,OFST,0V,HLEV, 0.99995V,LLEV,-0.99995V,PHSE,0

## **Modulation**

<span id="page-18-0"></span>The modulation commands provide remote access to all the modulation parameters.

**Modulation State [Modulation Type](#page-19-0) [Modulation Wave Shape](#page-19-0) [Modulation Source](#page-19-0) [Frequency](#page-20-0) [Modulation Depth](#page-20-0) [Modulation Deviation](#page-20-0) [Key Frequency](#page-21-0) [Hop Frequency](#page-21-0)**

The parameters of the modulating waveform can be combined to set all parameters at once: **C1:MDWV STATE,ON,AM,MDSP,SINE,SRC,INT,FRQ,100HZ,DEPTH,100,CARR, WVTP,SQUARE, FRQ,1000HZ,AMP,4V,AMPVRMS,2Vrms,OFST,0V,PHSE,0,DUTY, 50**

#### **5.1 Modulation State**

- **Description** Enable/disable modulation. Modulation must be enabled before setting or reading any of the modulation parameters.
	- **Synxtax** <channel>:MoDulateWaVe STATE, <br/>bool> <br/> <br/> <br/> <br/> <br/> $\textbf{OPT}\{-\text{OPT}\}$
	- **Example** C1:MDWV STATE,ON

### <span id="page-19-0"></span>EK PHECK

#### **5.2 Modulation Type**

**Description** Sets the type of modulation.

**Synxtax** <channel>:MoDulateWaVe <Type>  $\langle$ type $\rangle$  := {AM | FM | PM | FSK | ASK | PSK | PWM | DSBAM}

**Note:**

The carrier of PWM can only be **Pulse**.

**Example** C1:MDWV AM

#### **5.3 Modulation Wave Shape**

**Description** Sets the shape of the modulating waveform for the selected type of modulation. This function is only available when the modulation source is set to internal (INT).

Synxtax <channel>:MoDulateWaVe <modulation type>,MDSP,<modulation wave shape>  $\langle$  modulation type $\rangle$  := {AM | FM | PM | DSBAM} <modulation wave shape> := {SINE | SQUARE | TRIANGLE | UPRAMP | DNRAMP | NOISE | ARB}

**Example** C1:MDWV AM,MDSP,UPRAMP

#### **5.4 Modulation Source**

**Description** Sets the modulation source.

- **Synxtax** <channel>:MoDulateWaVe <modulation type>,SRC,<source> <type> := {AM | FM | PM | FSK | ASK | PSK | PWM | DSBAM}  $\langle source \rangle := \{ INT \mid EXT \}$
- **Example** C1:MDWV FM,SRC,INT

## <span id="page-20-0"></span>EK EHECKO

#### **5.5 Frequency**

- **Description** Sets the frequency of the modulating signal. This command is only valid when the modulation source is set to internal.
	- Synxtax <channel>:MoDulateWaVe <modulation type>,FRQ,<frequency>  $\langle$ type $\rangle$  := {AM | FM | PM | FSK | ASK | PSK | PWM | DSBAM}  $\langle frequency \rangle := \{1 \text{ mHz to } 1 \text{ MHz}\}$

**Example** C1:MDWV AM,FRQ,1e3

#### **5.6 Modulation Depth**

- **Description** Sets the depth of the amplitude modulation signal. This command is onlty valid when the modulation source is set to internal.
	- **Synxtax** <channel>:MoDulateWaVe AM,DEPTH,<depth>  $\langle depth \rangle := \{0 \text{ to } 120\% \}$
	- **Example** C1:MDWV

#### **5.7 Modulation Deviation**

- **Description** Sets the deviation of the modulating signal. This commands is only valid when the modulation source is set to internal.
	- Synxtax <channel>:MoDulateWaVe <modulation type>,DEVI,<deviation>  $\langle$ type $\rangle := \{FM \mid PM \mid PWM\}$ <deviation> := {See **table 5.1**}

| <b>Deviation Ranges</b>      |                                   |  |  |  |  |  |
|------------------------------|-----------------------------------|--|--|--|--|--|
| <b>Frequency Deviation</b>   | 0 to carrier frequency            |  |  |  |  |  |
| <b>Phase Deviation</b>       | 0 to $360^\circ$                  |  |  |  |  |  |
| <b>Pulse Width Deviation</b> | Depends on the carrier duty cycle |  |  |  |  |  |

**Table 5.1** Deviation Ranges

**Example** C1:MDWV PM,DEVI,180

## <span id="page-21-0"></span>EK PHECK

#### **5.8 Key Frequency**

- **Description** Sets the key frequency of the modulating signal. This commands is only valid when the modulation source is set to internal. The value is in Hz.
	- **Synxtax** <channel>:MoDulateWaVe <modulation type>,KFRQ, <key frequency>  $\langle$ type $\rangle := \{FSK \mid ASK \mid PSK \}$  $\langle$  key frequency  $\rangle := \{1 \text{ m to } 1 \text{ MHz}\}$

**Example** C1:MDWV ASK,KFRQ,1e3

#### **5.9 Hop Frequency**

- **Description** Sets the hop frequency of the modulating signal. This commands is only valid when the modulation source is set to internal. The value is in Hz.
	- **Synxtax** <channel>:MoDulateWaVe FSK,HFRQ,<hop frequency>  $\langle$ hop frequency $\rangle := \{1 \text{ m} \text{ to } \text{max} \text{ rated frequency}\}\$

**Example** C1:MDWV FSK,HFRQ,1e3

#### **5.10 Modulate Waveform Query**

- **Description** Reads all parameters of the set modulating waveform. If modulation is disabled the query will return "**C1:MDWV STATE,OFF**".
	- **Query** <channel>:MoDulateWaVe?

**Example** C1:MDWV?

**Response** C1:MDWV STATE,ON,AM,MDSP,SINE,SRC,INT,FRQ,100HZ,DEPTH,100,CARR, WVTP,SQUARE,FRQ,1000HZ,AMP,4V,AMPVRMS,2Vrms,OFST,0V,PHSE,0,DUTY, 50

## Carrier Waveform

<span id="page-22-0"></span>The Carrier waveform commands provide remote access to modify the parameters of the selected carrier waveform when modulation is enabled.

**Carrier Waveform Carrier Frequency**

**[Carrier Phase](#page-23-0)**

**[Carrier Amplitude](#page-23-0)**

**[Carrier Offset](#page-24-0)**

**[Carrier Symmetry](#page-24-0)**

**[Carrier Duty](#page-24-0)**

**[Carrier Rise](#page-25-0)**

**[Carrier Fall](#page-25-0)**

**[Carrier Delay](#page-25-0)**

#### **6.1 Carrier Waveform**

**Description** Sets the waveform of the carrier signal.

**Synxtax** <channel>:MoDulateWaVe CARR,WVTP,<waveform> <waveform> := {SINE | SQUARE | RAMP | ARB | PULSE}

**Example** C1:MDWV CARR,WVTP,SINE

#### **6.2 Carrier Frequency**

**Description** Sets the frequency of the carrier signal. The value is in Hz.

Synxtax <channel>:MoDulateWaVe CARR,FRQ,<frequency> <frequency> := {See **[table 6.1](#page-23-0)**}

**Example** C1:MDWV CARR,FRQ,1e3

<span id="page-23-0"></span>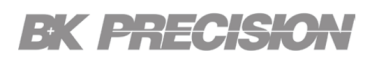

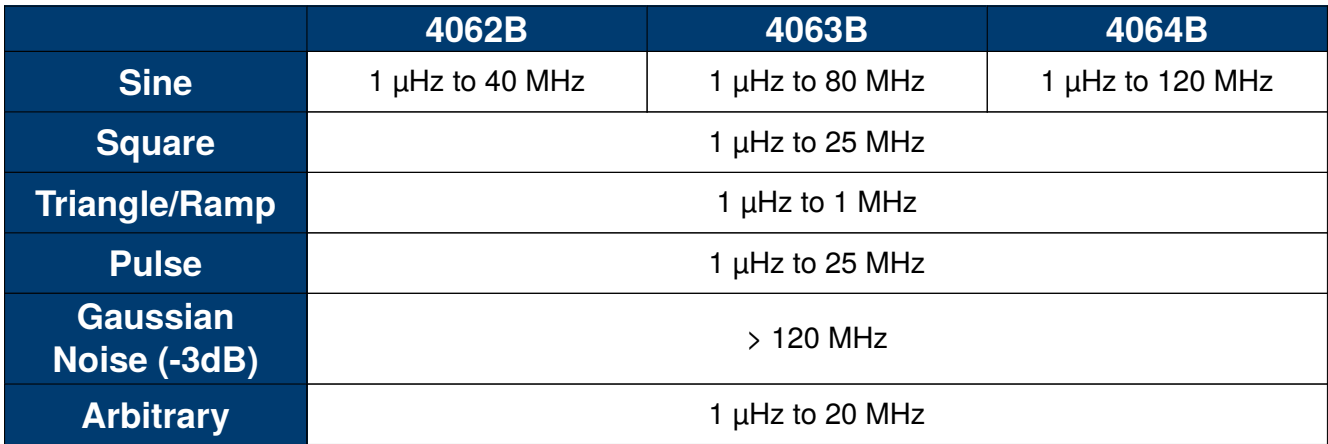

#### **Table 6.1** Frequency Characteristics

#### **6.3 Carrier Phase**

**Description** Sets the phase of the carrier signal. The value is in degrees.

- Synxtax <channel>:MoDulateWaVe CARR, PHSE, <phase> <phase> := {0 to 360<sup>∘</sup> }
- **Example** C1:MDWV CARR,PHSE,0

#### **6.4 Carrier Amplitude**

- **Description** Sets the amplitude of the carrier signal. The value is in volts, peak-to-peak (Vpp).
	- Synxtax <channel>:MoDulateWaVe CARR,AMP,<amplitude>  $\langle$  amplitude $\rangle := \{2 \text{ mVpp to } 20 \text{ Vpp}\}\$

#### **Note:**

2 mVpp to 20 Vpp  $($   $\leq$  20 MHz) 2 mVpp to 10 Vpp ( $>$  20 MHz) This specification will be divided by 2 while applied to a 50  $\Omega$  load.

**Example** C1:MDWV CARR,AMP,4

## <span id="page-24-0"></span>EK PHECK

#### **6.5 Carrier Offset**

- **Description** Sets the offset of the carrier signal. The value is in volts (V).
	- **Synxtax** <channel>:MoDulateWaVe CARR,OFST,<offset>  $\langle$  amplitude> := { $\pm$  10 V}

**Note:**

 $\pm$  5 V (into 50  $\Omega$  load)  $\pm$  10 V (into open circuit)

**Example** C1:MDWV CARR,OFST,1

#### **6.6 Carrier Symmetry**

- **Description** Sets the symmetry of the carrier signal. This command is only valid when the carrier is **RAMP**. The value is in percentage.
	- Synxtax <channel>:MoDulateWaVe CARR,SYM,<symmetry>  $\langle$  symmetry $\rangle := \{0 \text{ to } 100\% \}$
	- **Example** C1:MDWV CARR,SYM,50

### **6.7 Carrier Duty**

- **Description** Sets the duty cycle of the carrier signal. This command is only valied when the carrier is **SQUARE** or **PULSE**. The value is in percentage.
	- Synxtax <channel>:MoDulateWaVe CARR,DUTY,<duty>  $\langle \text{duty} \rangle := \{0 \text{ to } 100\% \}$
	- **Example** C1:MDWV CARR,DUTY,50

## <span id="page-25-0"></span>EK <del>ENTOKO</del>

#### **6.8 Carrier Rise**

- **Description** Sets the rise time of the carrier signal. This commands is only valid when the carrier is **PULSE**. The value is in seconds (S).
	- **Synxtax** <channel>:MoDulateWaVe CARR, RISE, <rise time>  $\langle$  rise time $\rangle := \{8.4 \text{ ns to } 122.4 \text{ s}\}\$

#### **Note:**

10% to 90%, 1 Vpp, 50Ω Load, Subject to pulse width limits.

**Example** C1:MDWV CARR,RISE,8.4e-9

#### **6.9 Carrier Fall**

- **Description** Sets the fall time of the carrier signal. This commands is only valid when the carrier is **PULSE**. The value is in seconds (S).
	- **Synxtax** <channel>:MoDulateWaVe CARR, FALL, <fall time>  $\langle$  fall time  $\rangle := \{8.4 \text{ ns to } 122.4 \text{ s}\}$

#### **Note:**

10% to 90%, 1 Vpp, 50Ω Load, Subject to pulse width limits.

**Example** C1:MDWV CARR,FALL,8.4e-9

#### **6.10 Carrier Delay**

**Description** Sets a delay on the carrier signal. This command is only valid when the carrier is **PULSE**.

**Synxtax** <channel>:MoDulateWaVe CARR,DLY,<delay>  $\langle$  delay $\rangle := \{-1 \text{ Ms to } 1 \text{ Ms}\}$ 

**Example** C1:MDWV CARR,DLY,0

## Sweep Commands

<span id="page-26-0"></span>The sweep commands provide remote access to the parameters of the sweep function.

**Sweep State [Sweep Time](#page-27-0) [Sweep Start](#page-27-0) [Sweep Stop](#page-27-0) [Sweep Mode](#page-28-0) [Sweep Direction](#page-28-0) [Sweep Trigger Source](#page-28-0) [Sweep Manual Trigger](#page-29-0) [Sweep Trigger Mode](#page-29-0) [Sweep Edge](#page-29-0) [Mark State](#page-29-0) [Mark Frequency](#page-30-0) [Sweep Query](#page-30-0)**

The parameters of the sweep can be combined in one command to set all parameters at once: **C1:SWWV STATE,ON,TIME,1S,STOP,1500HZ,START,500HZ,TRSR,INT,TRMD, OFF,SWMD,LINE, DIR,UP,SYM,5288208.01170765,MARK\_STATE,OFF, MARK\_FREQ,0HZ,CARR,WVTP,SQUARE, FRQ,1000HZ,AMP,4V,AMPVRMS,2Vrms, OFST,0V,PHSE,0,DUTY,50**

### **7.1 Sweep State**

**Description** Enable/disable the state of the sweep function.

**Synxtax** <channel>:SweepWaVe STATE,<br/>bool>  $\langle \text{bool} \rangle := \{ \text{ON} \mid \text{OFF} \}$ 

**Example** C1:SWWV STATE,ON

#### <span id="page-27-0"></span>**7.2 Sweep Time**

**Description** Sets the sweep elapse time. The value is set in seconds (s).

**Synxtax** <channel>:SweepWaVe TIME,<time>  $\times$  time $> :=$  {1m to 500 s}

**Example** C1:SWWV TIME,1

#### **7.3 Sweep Start**

**Description** Sets the start frequency of the sweep. The value is set in hertz (Hz).

**Synxtax** <channel>:SweepWaVe START,<start frequency> <start frequency> := {See **table 7.1**}

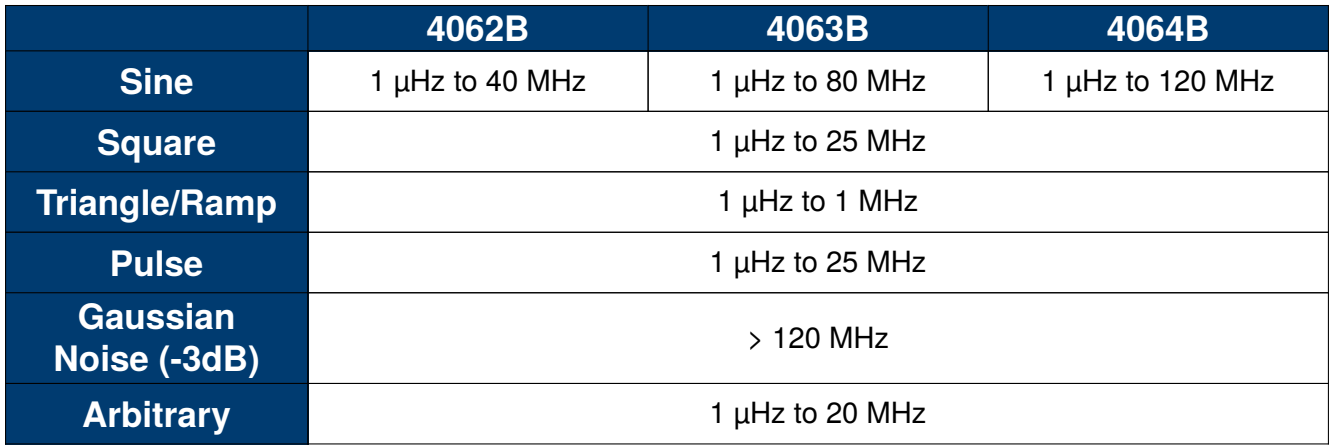

**Table 7.1** Sweep Frequency Characteristics

**Example** C1:SWWV START,1e3

#### **7.4 Sweep Stop**

**Description** Sets the stop frequency of the sweep. The value is set in hertz (Hz).

**Synxtax** <channel>:SweepWaVe STOP,<stop frequency> <stop frequency> := {See **[table 7.2](#page-28-0)**}

**Example** C1:SWWV STOP,10e3

<span id="page-28-0"></span>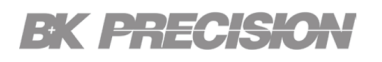

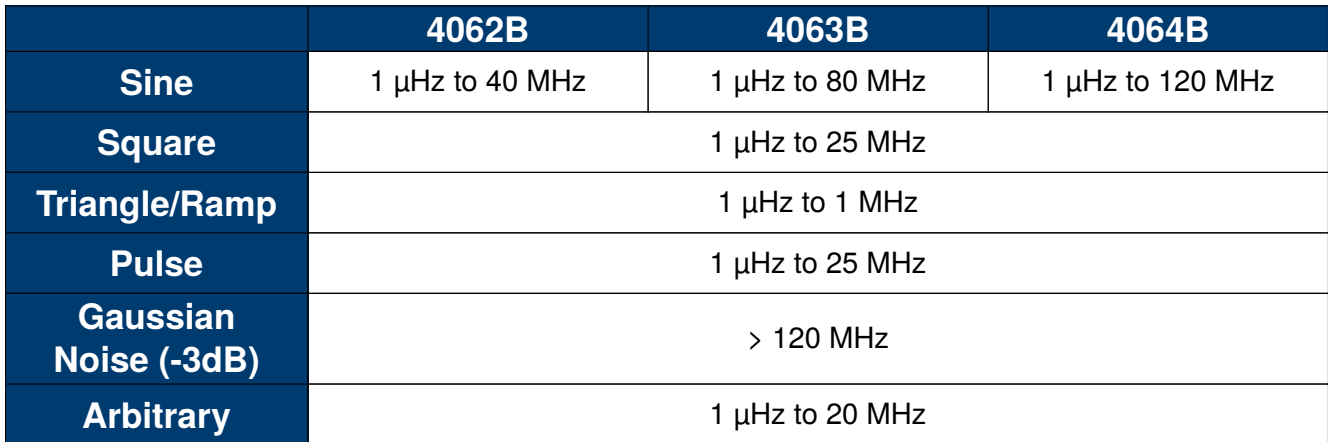

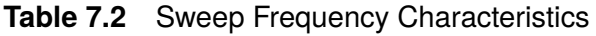

#### **7.5 Sweep Mode**

**Description** Sets the sweep mode.

**Synxtax** <channel>:SweepWaVe SWMD,<mode>  $\langle$  mode $\rangle$  := {LINE (linear)  $|$  LOG}

**Example** C1:SWWV SWMD,LINE

#### **7.6 Sweep Direction**

**Description** Sets the direction of the sweep.

**Synxtax** <channel>:SweepWaVe DIR,<direction>  $\langle$  direction $\rangle := \{UP \mid$  DOWN $\}$ 

**Example** C1:SWWV DIR,DOWN

#### **7.7 Sweep Trigger Source**

- **Description** Sets the trigger source for the sweep function.
	- **Synxtax** <channel>:SweepWaVe TRSR, <trigger source> <trigger source> := {EXT | INT | MAN}

**Example** C1:SWWV TRSR,INT

## <span id="page-29-0"></span>EK ERECKO

#### **7.8 Sweep Manual Trigger**

**Description** Sends a trigger to manually trigger the sweep. This command is only valid when the **[Sweep Trigger Source](#page-28-0)** is set to **MAN**.

**Synxtax** <channel>:SweepWaVe MTRIG

**Example** C1:SWWV MTRIG

#### **7.9 Sweep Trigger Mode**

**Description** Enable/disable the trigger out function of the sweep.

**Synxtax** <channel>:SweepWaVe TRMD,<mode>  $\langle$  mode $\rangle$  :=  $\{ON \mid OFF\}$ 

**Example** C1:SWWV TRMD,ON

#### **7.10 Sweep Edge**

- **Description** Sets the trigger edge of the trigger. This command is only valid when the **[Trigger](#page-28-0) [Source](#page-28-0)** is **EXT** or **MAN**.
	- **Synxtax** <channel>:SweepWaVe EDGE,<trigger edge>  $\langle$ trigger edge $\rangle := \{RISE \mid FALL\}$
	- **Example** C1:SWWV EDGE,FALL

#### **7.11 Mark State**

- **Description** Enable/disable the mark state.
	- **Synxtax** <channel>:SweepWaVe MARK\_STATE,<state>  $\langle$ state> := {ON | OFF}
	- **Example** C1:SWWV MARK\_STATE,ON

## <span id="page-30-0"></span>EK FHECK

#### **7.12 Mark Frequency**

**Description** Sets the mark frequency. The value is in hertz (Hz).

**Synxtax** <channel>:SweepWaVe MARK\_FREQ,<frequency> <frequency> := { See **table 7.3** }

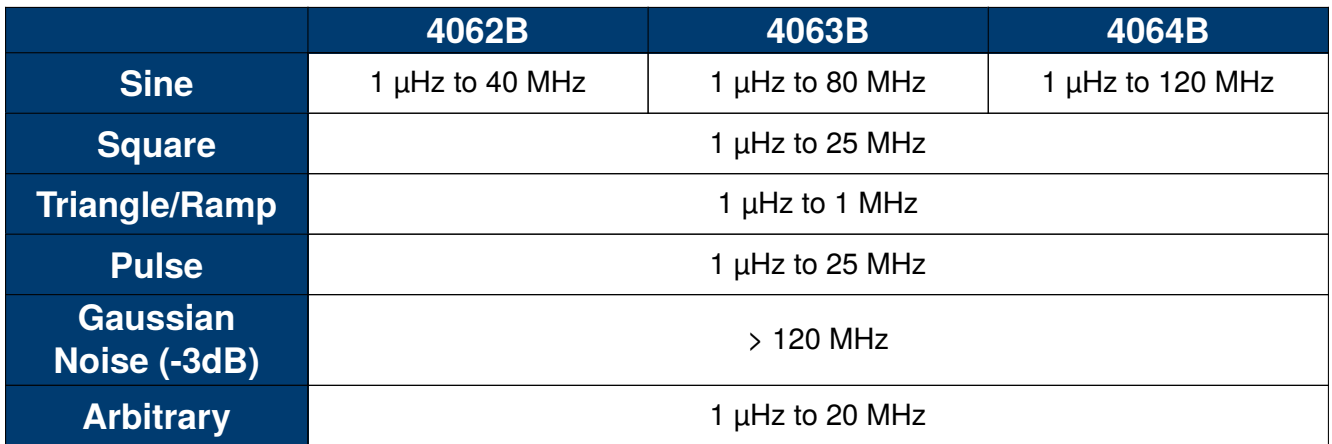

**Table 7.3** Sweep Frequency Characteristics

#### **Note:**

The mark frequency is limited by the sweep's start and stop frequency.

**Example** C1:SWWV MARK\_FREQ,1e3

#### **7.13 Sweep Query**

- **Description** Reads all the parameters of the sweep. If sweep is disabled the query will return "**C1:SWWV STATE,OFF**.
	- **Query** <channel>:SweepWaVe?
	- **Example** C1:SWWV?
	- **Response** C1:SWWV STATE,ON,TIME,1S,STOP,1500HZ,START,500HZ,TRSR,INT,TRMD, OFF,SWMD,LINE,DIR,UP,SYM,5288208.01170765,MARK\_STATE,OFF, MARK\_FREQ,0HZ,CARR,WVTP,SQUARE,FRQ,1000HZ,AMP,4V,AMPVRMS,2Vrms, OFST,0V,PHSE,0,DUTY,50

## Burst Commands

<span id="page-31-0"></span>This chapter provides the commadns used to remote configure the parameters of the Burst function.

**Busrt State [Burst Period](#page-32-0) [Start Phase](#page-32-0) [Burst Mode](#page-32-0) [Burst Trigger Source](#page-32-0) [Burst Manual Trigger](#page-33-0) [Burst Delay](#page-33-0) [Burst Polarity](#page-33-0) [Burst Trigger Mode](#page-33-0) [Burst Edge](#page-34-0) [Burst Cycles](#page-34-0) [Burst Query](#page-34-0)**

The burst parameters can be combined in one command to set all parameters at once: **C1:BTWV STATE,ON,PRD,0.01S,STPS,0,TRSR,INT,TRMD,OFF,TIME,1,DLAY, 5.76e-07S, GATE\_NCYC,NCYC,CARR,WVTP,SQUARE,FRQ,1000HZ,AMP,4V, AMPVRMS,2Vrms,OFST,0V, PHSE,0,DUTY,50**

#### **8.1 Busrt State**

**Description** Enable/disable the burst function. Burst must be enabled to read its parameters.

**Synxtax** <channel>:BursTWave STATE,<br/>bool>  $\langle \text{bool} \rangle := \{ \text{ON} \mid \text{OFF} \}$ 

**Example** C1:BTWV STATE,ON

#### <span id="page-32-0"></span>**8.2 Burst Period**

- **Description** Sets the burst period. The value is entered in seconds (s). This command is not valid when the carrier is **NOISE** or trigger source is **EXT**.
	- **Synxtax** <channel>:BursTWave PRD,<period>  $\langle period \rangle := \{1\mu \text{ to } 1000s\}$
	- **Example** C1:BTWV PRD,1

#### **8.3 Start Phase**

**Description** Sets the start phaseof the burst. This command is not valid when the carrier is **NOISE**.

**Synxtax** <channel>:BursTWave STPS,<phase> <phase> := {0 to 360<sup>∘</sup> }

**Example** C1:BTWV STPS,0

#### **8.4 Burst Mode**

**Description** Sets the burst mode. This command is not valid when the carrier is**NOISE**.

**Synxtax** <channel>:BursTWave GATE\_NCYC,<mode>  $\langle$  mode> := {GATE | NCYC}

**Example** C1:BTWV GATE\_NCYC,GATE

#### **8.5 Burst Trigger Source**

**Description** Sets the trigger source of the burst function.

**Synxtax** <channel>:BursTWave TRSR,<source>  $\langle source \rangle := \{EXT \mid INT \mid MAN\}$ 

**Example** C1:BTWV TRSR,INT

## <span id="page-33-0"></span>EK PHECKO

#### **8.6 Burst Manual Trigger**

**Description** Sends a trigger to trigger burst when the trigger source is **MAN**

**Synxtax** <channel>:BursTWave MTRIG

**Example** C1:BTWV MTRIG

#### **8.7 Burst Delay**

**Description** Sets the delay time before the burst starts.The command is valid when Burst Mode is **NCYC**. The command is not valid if the carrier is **NOISE**. The value is entered in secods (s).

**Synxtax** <channel>:BursTWave DLAY,<delay>  $\langle$  delay > := { 576n to 100s }

**Example** C1:BTWV DLAY,1

#### **8.8 Burst Polarity**

**Description** Sets the polarity of the gated signal.

**Synxtax** <channel>:BursTWave PLRT,<polarity>  $\langle$  polarity  $\rangle := \{ \text{NEG} \mid \text{POS} \}$ 

**Example** C1:BTWV PLRT,POS

#### **8.9 Burst Trigger Mode**

- **Description** Sets the trigger out mode. This command is valid when **[Burst Mode](#page-32-0)** is **NCYC**. The command is not valid when the carrier is **NOISE**.
	- Synxtax <channel>:BursTWave TRMD, <trigger out mode>  $\langle$ trigger out mode $\rangle := \{ \text{RISE} \mid \text{FALL} \mid \text{OFF} \}$

**Example** C1:BTWV TRMD,RISE

#### <span id="page-34-0"></span>**8.10 Burst Edge**

- **Description** Sets the trigger edge. This command is valid when **[Burst Mode](#page-32-0)** is **NCYC** and **[Burst](#page-32-0) [Trigger Source](#page-32-0)** is **EXT**. The command is not valid if the carrier is **NOISE**.
	- **Synxtax** <channel>:BursTWave EDGE,<edge>  $\langle$ edge $\rangle$  := {RISE | FALL}
	- **Example** C1:BTWV EDGE,FALL

#### **8.11 Burst Cycles**

- **Description** Sets the number of Ncycles. This command is valid when **[Burst Mode](#page-32-0)** is **NCYC**. The command is not valid when the carrier is **NOISE**.
	- **Synxtax** <channel>:BursTWave TIME,<Ncycles>  $\langle$ Ncycles> := {INF | 1 to 1M}
	- **Example** C1:BTWV TIME,1e6

#### **8.12 Burst Query**

- **Description** Reads the set parameters of the burst function.
	- **Query** <channel>:BursTWave?
	- **Example** C1:BTWV?
	- **Response** C1:BTWV STATE,ON,PRD,0.01S,STPS,0,TRSR,INT,TRMD,OFF,TIME,1,DLAY, 5.76e-07S,GATE\_NCYC,NCYC,CARR,WVTP,SQUARE,FRQ,1000HZ, AMP,4V, AMPVRMS,2Vrms,OFST,0V,PHSE,0,DUTY,50

## Arbitrary Wave Commands

<span id="page-35-0"></span>The arbitrary wave commands provide access to edit, creating, saving, and recalling arbitrary waveforms.

**Recall Arbitrary Waveforms**

- **[Read Stored Waveforms](#page-38-0)**
- **[Read Stored User Waveforms](#page-39-0)**

**[Arbitrary Waveform Data](#page-39-0)**

#### **9.1 Recall Arbitrary Waveforms**

**Description** Recalls the specified build in waveform. The waveform is called by stating the memory index and the waveform's name.

Synxtax <channel>:MoDulateWaVe ArbWaVe INDEX,<index>,NAME,<name>  $\langle$  index $\rangle := \{2 \text{ to } 198\}$ <name> := {See **[tables 9.1](#page-36-0)** and **[9.2](#page-37-0)**}

**Query** <channel>:ARbWaVe?

**Example** C1:ARWV INDEX,10,NAME,ExpFal

**Response** C1:ARWV INDEX,10,NAME,ExpFal

#### **Note:**

If the loaded waveform is not saved in the index the instrument will return the default index 2. C1:ARWV INDEX,2,NAME,StairUp

<span id="page-36-0"></span>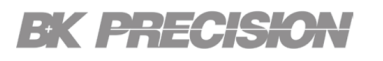

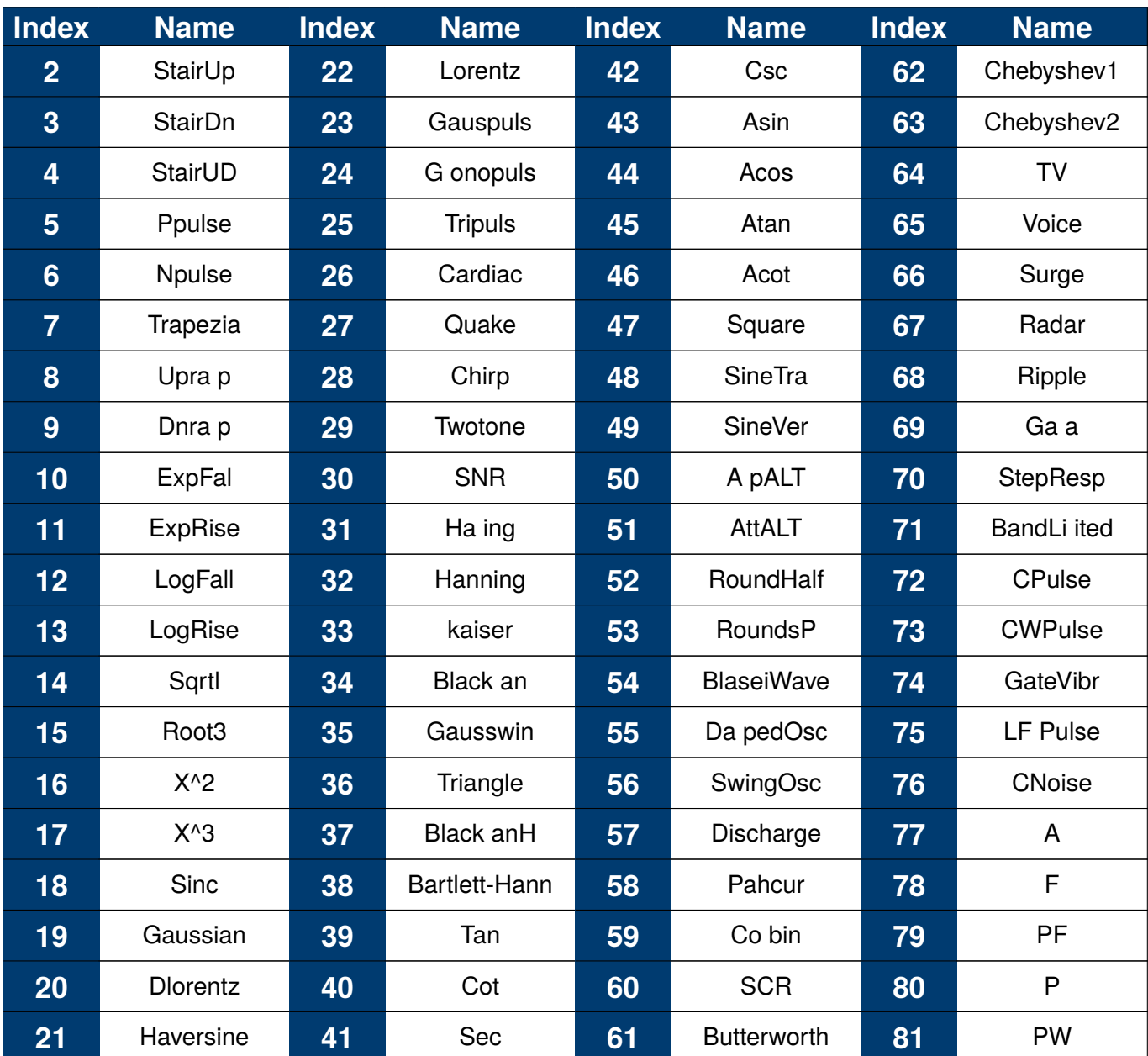

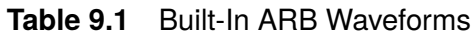

<span id="page-37-0"></span>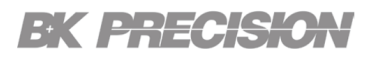

| <b>Index</b> | <b>Name</b>       | <b>Index</b> | <b>Name</b>     | <b>Index</b> | <b>Name</b>        | <b>Index</b> | <b>Name</b>          |
|--------------|-------------------|--------------|-----------------|--------------|--------------------|--------------|----------------------|
| 82           | <b>EOG</b>        | 112          | Erfclnv         | 141          | ParzenWin          | 170          | Duty <sub>52</sub>   |
| 83           | <b>EEG</b>        | 113          | Erflnv          | 142          | <b>TaylorWin</b>   | 171          | Duty54               |
| 84           | EG                | 114          | Laguerre        | 143          | <b>TukeyWin</b>    | 172          | Duty56               |
| 85           | Pulseilogra       | 115          | Legend          | 144          | Duty01             | 173          | Duty58               |
| 86           | ResSpeed          | 116          | Versiera        | 145          | Duty02             | 174          | Duty60               |
| 87           | ECG1              | 117          | Weibull         | 146          | Duty04             | 175          | Duty62               |
| 88           | ECG <sub>2</sub>  | 118          | LogNoral        | 147          | Duty06             | 176          | Duty64               |
| 89           | ECG <sub>3</sub>  | 119          | Laplace         | 148          | Duty08             | 177          | Duty66               |
| 90           | ECG4              | 120          | axwell          | 149          | Duty10             | 178          | Duty68               |
| 91           | ECG <sub>5</sub>  | 121          | Rayleigh        | 150          | Duty12             | 179          | Duty70               |
| 92           | ECG6              | 122          | Cauchy          | 151          | Duty14             | 180          | Duty72               |
| 93           | ECG7              | 123          | CosH            | 152          | Duty16             | 181          | Duty74               |
| 94           | ECG8              | 124          | Cosint          | 153          | Duty18             | 182          | Duty76               |
| 95           | ECG9              | 125          | CotH            | 154          | Duty20             | 183          | Duty78               |
| 96           | ECG10             | 126          | CscH            | 155          | Duty22             | 184          | Duty80               |
| 97           | ECG11             | 127          | SecH            | 156          | Duty24             | 185          | Duty82               |
| 98           | ECG12             | 128          | SinH            | 157          | Duty26             | 186          | Duty84               |
| 99           | ECG13             | 129          | SinInt          | 158          | Duty28             | 187          | Duty86               |
| 100          | ECG14             | 130          | TanH            | 159          | Duty30             | 188          | Duty88               |
| 101          | ECG15             | 131          | <b>ACosH</b>    | 160          | Duty32             | 189          | Duty90               |
| 102          | <b>LFPulse</b>    | 132          | ASecH           | 161          | Duty34             | 190          | Duty92               |
| 103          | Tens1             | 133          | <b>ASinH</b>    | 162          | Duty36             | 191          | Duty94               |
| 104          | Tens <sub>2</sub> | 134          | ATanH           | 163          | Duty38             | 192          | Duty96               |
| 105          | Tens3             | 135          | ACsch           | 164          | Duty40             | 193          | Duty98               |
| 106          | Airy              | 136          | <b>ACoth</b>    | 165          | Duty42             | 194          | Duty99               |
| 107          | Besselj           | 137          | <b>Bartlett</b> | 166          | Duty44             | 195          | deo1_375             |
| 108          | <b>Bessely</b>    | 138          | <b>BohanWin</b> | 167          | Duty46             | 196          | deo1_16k             |
| 109          | <b>Dirichlet</b>  | 139          | ChebWin         | 168          | Duty48             | 197          | deo <sub>2</sub> _3k |
| 110          | Erf               | 140          | FlattopWin      | 169          | Duty <sub>50</sub> | 198          | deo2_16k             |
| 111          | Erfc              |              |                 |              |                    |              |                      |

**Table 9.2** Built-In ARB Waveforms Cont.

#### <span id="page-38-0"></span>**9.2 Read Stored Waveforms**

- **Description** Reads the stored waveforms list. The query returns the indexes and names of the waveforms.
	- **Query** STL?
	- **Response** STL M10, ExpFal, M100, ECG14, M101, ECG15, M102, LFPulse, M103, Tens1, M104, Tens2, M105, Tens3, M106, Airy, M107, Besselj, M108, Bessely, M109, Dirichlet, M11, ExpRise, M110, Erf, M111, Erfc, M112, ErfcInv, M113, ErfInv, M114, Laguerre, M115, Legend, M116, Versiera, M117, Weibull, M118, LogNormal, M119, Laplace, M12, LogFall, M120, Maxwell, M121, Rayleigh, M122, Cauchy, M123, CosH, M124, CosInt, M125, CotH, M126, CscH, M127, SecH, M128, SinH, M129, SinInt, M13, LogRise, M130, TanH, M131, ACosH, M132, ASecH, M133, ASinH, M134, ATanH, M135, ACsch, M136, ACoth, M137, Bartlett, M138, BohmanWin, M139, ChebWin, M14, Sqrt, M140, FlattopWin, M141, ParzenWin, M142, TaylorWin, M143, TukeyWin, M144, Duty01, M145, Duty02, M146, Duty04, M147, Duty06, M148, Duty08, M149, Duty10, M15, Root3, M150, Duty12, M151, Duty14, M152, Duty16, M153, Duty18, M154, Duty20, M155, Duty22, M156, Duty24, M157, Duty26, M158, Duty28, M159, Duty30, M16, X^2, M160, Duty32, M161, Duty34, M162, Duty36, M163, Duty38, M164, Duty40, M165, Duty42, M166, Duty44, M167, Duty46, M168, Duty48, M169, Duty50, M17, X^3, M170, Duty52, M171, Duty54, M172, Duty56, M173, Duty58, M174, Duty60, M175, Duty62, M176, Duty64, M177, Duty66, M178, Duty68, M179, Duty70, M18, Sinc, M180, Duty72, M181, Duty74, M182, Duty76, M183, Duty78, M184, Duty80, M185, Duty82, M186, Duty84, M187, Duty86, M188, Duty88, M189, Duty90, M19, Gaussian, M190, Duty92, M191, Duty94, M192, Duty96, M193, Duty98, M194, Duty99, M195, demo1\_375, M196, demo1\_16k, M197, demo2\_3k, M198, demo2\_16k, M2, StairUp, M20, Dlorentz, M21, Haversine, M22, Lorentz, M23, Gauspuls, M24, Gmonopuls, M25, Tripuls, M26, Cardiac, M27, Quake, M28, Chirp, M29, Twotone, M3, StairDn, M30, SNR, M31, Hamming, M32, Hanning, M33, kaiser, M34, Blackman, M35, Gausswin, M36, Triangle, M37, BlackmanH, M38, Bartlett-Hann, M39, Tan, M4, StairUD, M40, Cot, M41, Sec, M42, Csc, M43, Asin, M44, Acos, M45, Atan, M46, Acot, M47, Square, M48, SineTra, M49, SineVer, M5, Ppulse, M50, AmpALT, M51, AttALT, M52, RoundHalf, M53, RoundsPM, M54, BlaseiWave, M55, DampedOsc, M56, SwingOsc, M57, Discharge, M58, Pahcur, M59, Combin, M6, Npulse, M60, SCR, M61, Butterworth, M62, Chebyshev1, M63, Chebyshev2, M64, TV, M65, Voice, M66, Surge, M67, Radar, M68, Ripple, M69, Gamma, M7, Trapezia, M70, StepResp, M71, BandLimited, M72, CPulse, M73, CWPulse, M74, GateVibr, M75, LFMPulse, M76, MCNoise, M77, AM, M78, FM, M79, PFM, M8, Upramp, M80, PM, M81, PWM, M82, EOG, M83, EEG, M84, EMG, M85, Pulseilogram, M86, ResSpeed, M87, ECG1, M88, ECG2, M89, ECG3, M9, Dnramp, M90, ECG4, M91, ECG5, M92, ECG6, M93, ECG7, M94, ECG8, M95, ECG9, M96, ECG10, M97, ECG11, M98, ECG12, M99, ECG13

## <span id="page-39-0"></span>EK <del>ENTOR</del>K

#### **9.3 Read Stored User Waveforms**

**Description** Reads the user defined waveforms stored in internal memory. If no user waveforms have been stored the instrument will return the string **"EMPTY"**.

**Query** STL? USER

**Response** STL WVNM, ARB1, wave1, wave5, wave6, wave8

### **9.4 Arbitrary Waveform Data**

**Description** Writes and read the data of the specified arbritary waveform. The data must be sent and read in hexadecimal with the little endian Byte order.

To determine the amplitude of each point use the following equation:

 $Output\ \nVoltage = \frac{Amplitudepsetting}{25,536} \times \frac{data point value}{25}$ 65, 536  $data point value + Off set$ 

65,536 is used since the 4060B series is a 16 bit waveform generator.

This command has two formats; one which edits/creates waveforms in the **Built-in** memory, and user defined waveforms sotred in intrenal memory**Stored Waveforms**.

#### **Synxtax Index Waveforms:**

<channel>:WVDT POS,<index>WVNM,<name>,TYPE,<type>,LENGTH,<length>, FREQ,<frequency>,AMPL,<amplitude>,OFST,<offset>,PHASE,<phase>,WAVEDATA,<data>

#### **User Defined Waveforms:**

<channel>:WVDT WVNM,<name>,TYPE,5,LENGTH,<length>,FREQ,<frequency>, AMPL,<amplitude>,OFST,<offset>,PHASE,<phase>,WAVEDATA,<data>

**Query Index Waveforms:**

WVDT? M<index>

**User Defined Waveforms:** WVDT? USER.<name>

- **Example** C1:WVDT WVNM,ARB1,TYPE,5,LENGTH,10B,FREQ,1000.000000,AMPL,2.000,OFST, 0.000,PHASE,0.0,WAVEDATA,1F40232827102AF82EE032C836B0008000FF0E10
- **Response** WVDT POS, /Local, WVNM, ARB1, LENGTH, 20B, TYPE, 6, WAVEDATA,@ 1F (# 10' F8\* E0. C82 B06 80 00 FF 00 10 0E

### **Note:**

If the returned string is read in ASCII + Hexadecimal there may be some confusion as to which values are being read as ASCII and which are Hexadeximal. It is recommend the returned data be read in Hexadecimal.

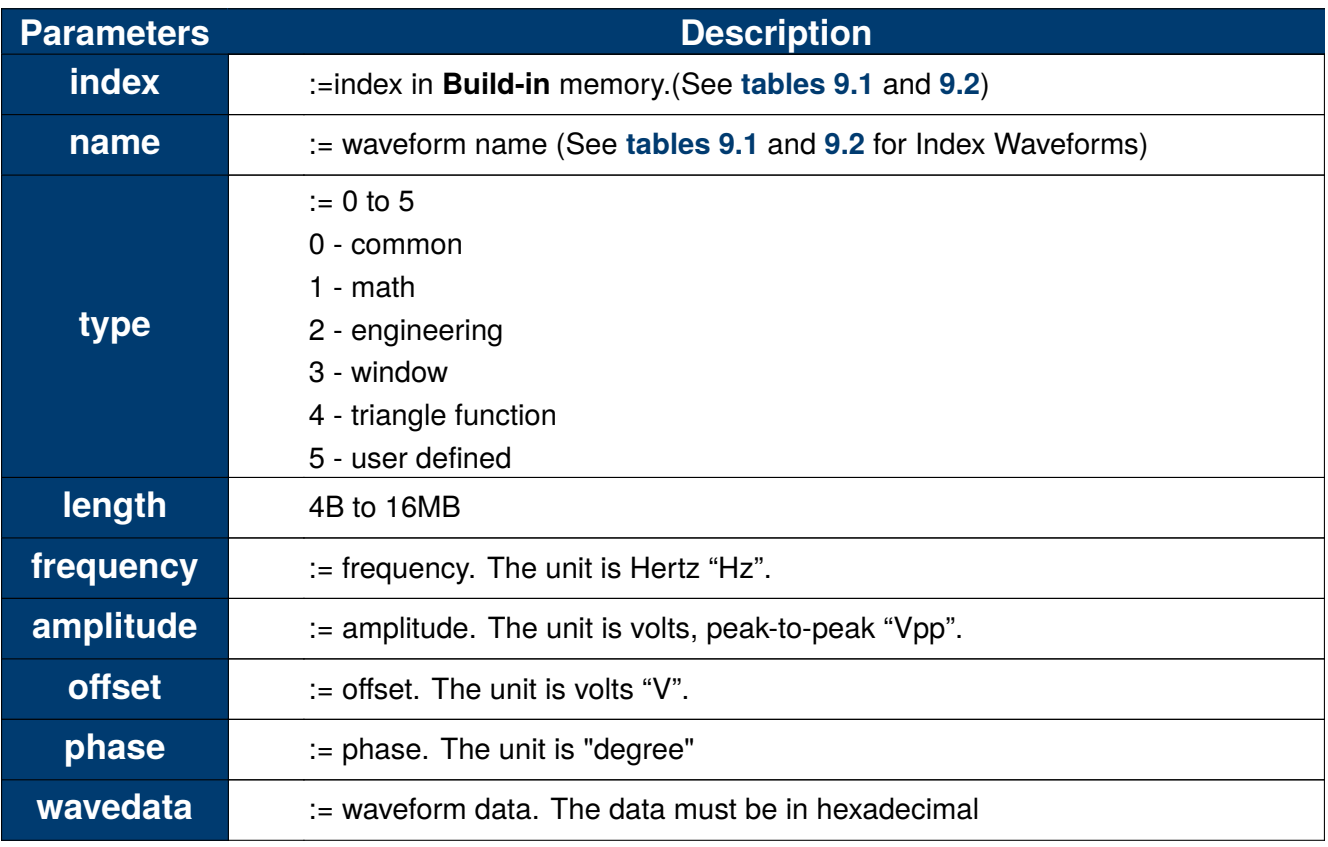

**Table 9.3** Sweep Frequency Characteristics

## System Commands

<span id="page-41-0"></span>The system commands provide remote access to configure all settings under the **System** menu.

**Number Format**

**Language**

**[Power-On Settings](#page-42-0)**

**[Buzzer](#page-42-0)**

**[Display Sleep Timer](#page-42-0)**

#### **10.1 Number Format**

**Description** This command writes and read the number format. The number format consist of the delimiter and the seperator.

**Synxtax** NumBer ForMat PNT, <delimiter>, SEPT, <separator>  $\langle$  delimiter $\rangle := \{Dot |$  Comma}  $\langle$  separator $\rangle$  := {SPACE | OFF | ON}

**Query** NumBer\_ForMat?

- **Example** NBFM PNT,DOT,SEPT,SPACE NBFM?
- **Response** NBFM PNT,DOT,SEPT,SPACE

#### **10.2 Language**

- **Description** This command writes and read the system language. The instrument supports English and Chinese.
	- **Synxtax** LAnGuaGe <language>  $\langle$ language $\rangle := \{ EN \mid CH \}$ 
		- **Query** LAnGuagGe?
	- **Example** LAGG EN LAGG?

<span id="page-42-0"></span>**Response** LAGG EN

#### **10.3 Power-On Settings**

- **Description** This command writes and readsthe power-on system settings. The system supports default, loading all default values at power on, and last, loading the settings before the last power down.
	- **Synxtax** Sys CFG <mode>  $\langle$  mode $\rangle$  := {DEFAULT | LAST}
		- **Query** Sys\_CFG?
	- **Example** SCFG LAST SCFG?
	- **Response** SCFG DEFAULT

#### **10.4 Buzzer**

- **Description** This command writes and reads the state of the buzzer.
	- **Synxtax** BUZZer <state>  $\langle$ state $\rangle := \{ON \mid OFF\}$ 
		- **Query** BUZZer?
	- **Example** BUZZ ON BUZZ?
	- **Response** BUZZ OFF

#### **10.5 Display Sleep Timer**

- **Description** This command writes and reads the the display sleep timer state.
	- **Synxtax** SCreen SaVe <state>  $\langle$ state> := {OFF | 1 | 5 | 15 | 30 | 60 | 120 | 300}
		- **Query** SCreen\_SaVe?
	- **Example** SCSV OFF SCSV?
	- **Response** SCSV OFF

## Counter Commands

<span id="page-43-0"></span>The counter commands provide remote access to configure the settings under the counter menu.

**Frequency Counter State Frequency Counter Reference Frequency [Frequency Counter Trigger](#page-44-0) [Frequency Counter Mode](#page-44-0) [High Frequency Rejection State](#page-44-0) [Frequency Counter Query](#page-44-0)**

The commands can be joint to set all parameters at once: **FCNT STATE,ON,REFQ,2e+08HZ,TRG,1.5V,MODE,AC,HFR,OFF**

#### **11.1 Frequency Counter State**

**Description** Sets the state of the frequency counter.

**Synxtax** FreqCouNTer STATE, <br/>bool>  $\langle \text{bool} \rangle := \{ \text{ON} \mid \text{OFF} \}$ 

**Example** FCNT STATE,ON

#### **11.2 Frequency Counter Reference Frequency**

**Description** Sets the reference frequency of the frequency counter. This value is in hertz (Hz).

**Synxtax** FreqCouNTer REFQ, <reference frequency>  $\langle$  reference frequency  $\rangle := \{10 \text{ Hz to } 200 \text{ MHz}\}$ 

**Example** FCNT REFQ,1e3

## <span id="page-44-0"></span>EK PHECKO

#### **11.3 Frequency Counter Trigger**

**Description** Sets the triger level of the frequency counter. The value is in volts (V).

**Synxtax** FreqCouNTer TRG, <trigger level>  $\langle$  trigger level $\rangle := \{-3.000 \text{ to } 1.500 \text{ V}\}$ 

**Example** FCNT TRG 0.000

#### **11.4 Frequency Counter Mode**

**Description** Sets the coupling mode of the frequency counter.

**Synxtax** FreqCouNTer MODE, <mode>  $\langle \text{mode}\rangle := \{AC \mid DC\}$ 

**Example** FCNT MODE,DC

#### **11.5 High Frequency Rejection State**

**Description** Sets high frequency rejection state.

- **Synxtax** FreqCouNTer HFR, <br/>bool>  $\langle \text{bool} \rangle := \{ \text{ON} \mid \text{OFF} \}$
- **Example** FCNT HFR,ON

#### **11.6 Frequency Counter Query**

- **Description** Reads the set parameters of the frequency counter. Frequency counter must be enabled, if disabled "**FCNT STATE,OFF**" will be returned.
	- **Query** FreqCouNTer?
	- **Example** FCNT?
	- **Response** FCNT STATE,ON,FRQ,0HZ,DUTY,0,REFQ,2e+08HZ,TRG,1.5V,PW,0S,NW,0S, FRQDEV,0ppm,MODE,AC,HFR,OFF

## Coupling Commands

<span id="page-45-0"></span>The coupling commands provide remote access to configure all parameters under the channel copy/coupling menu.

**Channel Tracking Frequency Coupling [Frequency Coupling Deviation](#page-46-0) [Phase Coupling](#page-46-0) [Phase Coupling Deviation](#page-46-0) [Amplitude Coupling](#page-47-0) [Amplitude Coupling Deviation](#page-47-0)**

The commands can be joint to set all parameters at once: **COUP TRACE,OFF,FCOUP,ON,PCOUP,ON,ACOUP,ON,FRAT,1e-06,PRAT,100, ARAT,1000**

#### **12.1 Channel Tracking**

**Description** Enables/disables channel tracking.If tracking is enabled all waveform parameters will track will track each other. Therefore coupling of individual parameters will not be available.

**Synxtax** COUPling TRACE, <br/>bool>  $\langle \text{bool} \rangle := \{ \text{ON} \mid \text{OFF} \}$ 

**Example** COUP TRACE ON

#### **12.2 Frequency Coupling**

**Description** Enables/disables frequency coupling.

**Synxtax** COUPling FCOUP, <br/>bool>  $\langle \text{bool} \rangle := \{ \text{ON} \mid \text{OFF} \}$ 

**Example** COUP FCOUP,ON

## <span id="page-46-0"></span>EK PRECISK

#### **12.3 Frequency Coupling Deviation**

**Description** Sets the frequency deviation between the 2 channels. Coupling can be set in a ratio or by a specific deviation. The value is set in hertz (Hz).

**Synxtax** COUPling <coupling mode>,<deviation>  $\langle$  coupling mode> := {FDEV | FRAT}

> $\langle$  deviation $\rangle$  :=  $\left\{ -80 \text{ MHz to } 80 \text{ MHz} \right\}$  for FDEV  $\{1\mu$  to 1,000,000} for FRAT

**Example** COUP FDEV 1e3

#### **12.4 Phase Coupling**

**Description** Enables/disables phase coupling.

**Synxtax** COUPling PCOUP, <br/>bool>  $\langle \text{bool} \rangle := \{ \text{ON} \mid \text{OFF} \}$ 

**Example** COUP PCOUP,ON

#### **12.5 Phase Coupling Deviation**

**Description** Sets the phase deviation between the 2 channels. Coupling can be set in a ratio or by a specific deviation. The value is set in degree.

**Synxtax** COUPling <coupling mode>,<deviation>  $\langle$  coupling mode> := {PDEV | PRAT}

<deviation> := {-720 to 720<sup>∘</sup> {-720 to 720°} for PDEV {10m to 100} for PRAT

**Example** COUP PRAT 1e-2

## <span id="page-47-0"></span>**12.6 Amplitude Coupling**

**Description** Enables/disables amplitude coupling.

**Synxtax** COUPling ACOUP, <br/>bool>  $\langle \text{bool} \rangle := \{ \text{ON} \mid \text{OFF} \}$ 

**Example** COUP ACOUP,ON

### **12.7 Amplitude Coupling Deviation**

**Description** Sets the amplitude deviation between the 2 channels. Coupling can be set in a ratio or by a specific deviation. The value is set in peak-to-peak (Vpp).

**Synxtax** COUPling <coupling mode>,<deviation>  $\langle$  coupling mode> := {ADEV | ARAT} <deviation> := {-19.998 to 19.998 Vpp} for ADEV

{1m to 1000 Vpp} for ARAT

**Example** COUP ADEV 1e-3

#### **12.8 Coupling Query**

**Description** Reads the set copupling parameters. If **Track** is enbabled only the TRACE state will be returned **COUP TRACE,ON**. When **Track** is disabled the coupling states will be returned. The deviation values will only be returned for the enabled coupling parameters.

**Query** COUPling?

**Example** COUP?

**Response** COUP TRACE,OFF,FCOUP,ON,PCOUP,ON,ACOUP,ON,FRAT,1e-06,PDEV,-720, ARAT,1000

## Virtual Keys

### <span id="page-48-0"></span>**13.1 Virtual Keys**

**Description** This command is used to simulate presing a key on the front panel.

**Synxtax** VirtualKEY VALUE, <index>, STATE, 1 <index> := {See **table 13.1**}

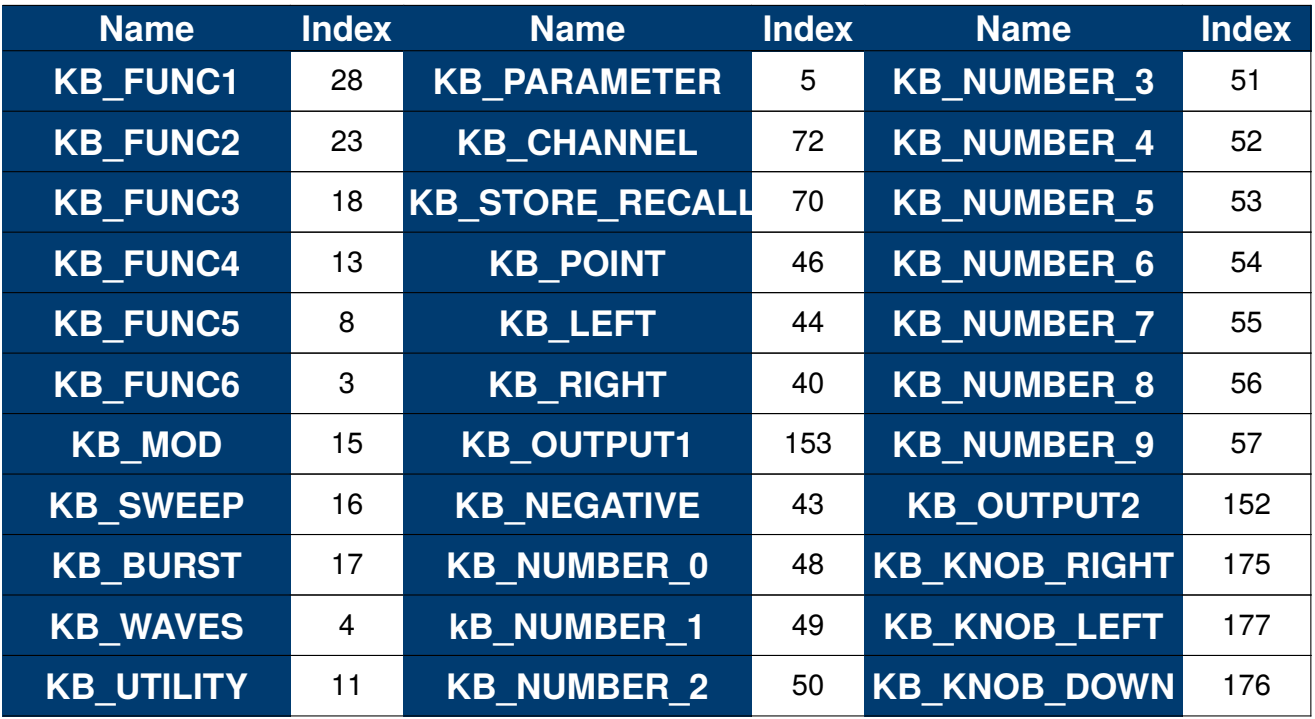

**Table 13.1** Virtual Keys

**Example** VKEY VALUE,152,STATE,1

## LAN Configuration

<span id="page-49-0"></span>The LAN configuration commands provide remote access to the LAN parameters.

#### **IP Address**

#### **Subnet Mask**

#### **[Gateway](#page-50-0)**

#### **14.1 IP Address**

**Description** Writes or reads the LAN's IP Address.

**Synxtax** SYSTem:COMMunicate:LAN:IPADdress "<integer1>.<integer2>.<integer3>.<integer4>"  $k = \{1 \text{ to } 223\}$  $\langle$  integer 2 $> := \{0, 10, 225\}$  $k$  integer 3 $> := \{0 \text{ to } 225\}$  $\langle$  integer 4 $\rangle$  := {0 to 225}

**Query** SYSTem:COMMunicate:LAN:IPADdress?

**Example** SYST:COMM:LAN:IPAD "10.10.11.213" SYST:COMM:LAN:IPAD?

**Response** "10.10.11.213"

#### **14.2 Subnet Mask**

**Description** Writes or reads the LAN's subnet mask.

**Synxtax** SYSTem:COMMunicate:LAN:SMASk "<integer1>.<integer2>.<integer3>.<integer4>"  $k = \{0, 10, 225\}$  $\langle$  integer 2 $> := \{0 \text{ to } 225\}$  $k$  integer 3 $> := \{0 \text{ to } 225\}$  $k = \{0, 225\}$ 

**Query** SYSTem:COMMunicate:LAN:SMASk?

**Example** SYST:COMM:LAN:SMAS "255.255.255.254" SYST:COMM:LAN:SMAS?

**Response** "255.255.255.254"

<span id="page-50-0"></span>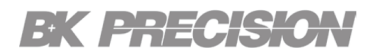

#### **14.3 Gateway**

**Description** Writes or reads the LAN's gateway.

- **Synxtax** SYSTem:COMMunicate:LAN:GATeway "<integer1>.<integer2>.<integer3>.<integer4>"  $\langle$  integer 1 $\rangle := \{0 \text{ to } 223\}$  $k$  integer 2> :=  ${0 \text{ to } 225}$  $k$  integer 3> := {0 to 225}  $k = \{0, 0, 225\}$ 
	- **Query** SYSTem:COMMunicate:LAN:GATeway?
- **Example** SYST:COMM:LAN:GAT "10.10.11.254" SYST:COMM:LAN:GAT?
- **Response** "10.10.11.254"

## Sync Commands

<span id="page-51-0"></span>The sync commands provide remote access to synchronize channel 1 and 2 as well as multiple devices.

#### **Channel Sync**

**Multi-Device Sync**

#### **15.1 Channel Sync**

**Description** Sets the synchronization signal.The generator provides Sync output through the [Aux In/Out] connector on the rear panel. When the synchronization is on, the port can output a CMOS signal with the same frequency as basic waveforms (except Noise and DC), arbitrary waveforms, and modulated waveforms (except external modulation).

**Synxtax** <channel>:SYNC <br/> <br/>theory. TYPE,<type>  $\langle \text{bool} \rangle := \{ \text{ON} \mid \text{OFF} \}$  $\langle$ type $\rangle$  :=  $\{CH1, CH2, MOD$  CH1,MOD CH2 $\}$ 

- **Query** <channel>:SYNC?
- **Example** C1:SYNC ON,TYPE,MOD\_CH1
- **Response** C1:SYNC ON,TYPE,MOD\_CH1

#### **15.2 Multi-Device Sync**

**Description** This command set up synchronization between two or more instruments and achieve in-phase output. The delay is set in seconds, and is only available for the slave units.

Synxtax CASCADE STATE,<br/>bool>,MODE,<mode>,DELAY,<delay>  $\langle \text{bool} \rangle := \{ \text{ON} \mid \text{OFF} \}$  $\langle$  mode $\rangle$  := {MASTER | SLAVE}  $\langle$  delay > := {1 ns to 25  $\mu$ s}

**Query** CASCADE?

**Example** CASCADE STATE,ON,MODE,SLAVE,DELAY,1e-9

**Response** CASCADE STATE,ON,MODE,SLAVE,DELAY,1e-09s

## Utility Commands

<span id="page-52-0"></span>The utility commands provide remote access to the settings located in the Utility menu.

**Clock Source**

**[Waveform Polarity](#page-53-0)**

**[Over-Voltage Protection](#page-53-0)**

**[Waveform Combining](#page-53-0)**

**[Phase Mode](#page-54-0)**

**[Parameter Copy](#page-54-0)**

#### **16.1 Clock Source**

**Description** Writes and read the clock source. The source can be set to internal or external. Internal provides a10 MHz source. The internal source can also be outputed from the [10 MHz In/Out] connector for other devices.

Synxtax ROSCillator <src>,10MOUT,<br/>bool>  $\langle$ src $\rangle$  := {INT, EXT}  $\langle \text{bool} \rangle := \{ \text{ON} \mid \text{OFF} \}$ 

**Query** ROSCillator?

- **Example** ROSCillator INT,OFF ROSC?
- **Response** ROSC INT,10MOUT,OFF

### <span id="page-53-0"></span>**16.2 Waveform Polarity**

- **Description** Writes or reads the polarity of the specified channel. The waveform's inversion is relative to the offset voltage
	- **Synxtax** <channel>:INVerT <state>  $\langle \text{bool} \rangle := \{ \text{ON} \mid \text{OFF} \}.$ 
		- **Query** <channel>:INVerT?
	- **Example** C1:INV 0
	- **Response** C1:INVT OFF

#### **16.3 Over-Voltage Protection**

- **Description** Writes or reads the state of the over-voltage protection.
	- **Synxtax** VOLTPRT <br/>bool> <br/> <br/>bool>:= ON | OFF
		- **Query** VOLTPRT?
	- **Example** VOLTPRT ON VOLTPRT?
	- **Response** ON

#### **16.4 Waveform Combining**

- **Description** Writes or reads the waveform combining parameters. When the waveforms combining function is enabled, the load of two channels will be set to the same automatically, default using the load value of the currently operated channel.
	- **Synxtax** <channel>:CoMBiNe <br/> <br/>bool>  $\langle \text{bool} \rangle := \{ \text{ON} \mid \text{OFF} \}$
	- **Query** <channel>:CoMBiNe?
	- **Example** C1:CMBN ON C1:CMBN?
	- **Response** C1:CMBN ON

## <span id="page-54-0"></span>EK PHECKO

#### **16.5 Phase Mode**

**Description** Writes or reads the phase mode for the selected channel. **Phase-Locked Mode**: When changing the frequency, the DDSs of both channels

reset, and the phase deviation between CH1 and CH2 is maintained.

**Independent Mode**: When changing the frequency, neither channels' DDS resets and the phase deviation between CH1 and CH2 changes at random. When the independent mode is enabled, the phase parameter cannot be modified and the menu Phase is hidden

- **Synxtax** MODE <parameter> <parameter> := {PHASE-LOCKED | INDEPENDENT}
	- **Query** MODE?
- **Example** MODE PHASE-LOCKED MODE?
- **Response** MODE PHASE-LOCKED

#### **16.6 Parameter Copy**

**Description** Copies the parameters from one channel to the other.

Synxtax ParaCoPy <destination channel>, <src channel>  $\langle$  destination channel $\rangle := \{C1 \mid C2\}.$  $\langle$ src\_channel $\rangle := \{C1 \mid C2\}.$ 

**Example** PACP C2,C1

**Version: August 4, 2022**